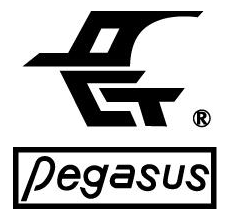

# **PC On-Line Time Attendance Recorder & Access Controller**

Access Control/Time & Attendance / Lift Access Control System/ Security

# **PP-6750V Series** Operational Manual **Ver.21.2**

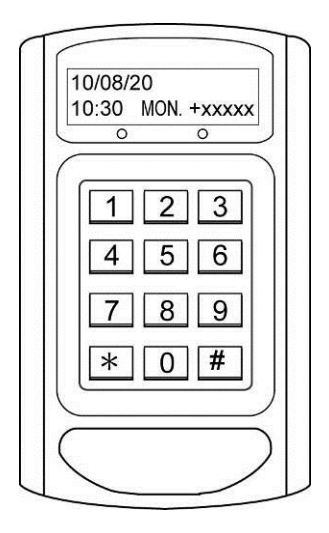

 **2110 W-04-6750V/E**

# **Table of contents**

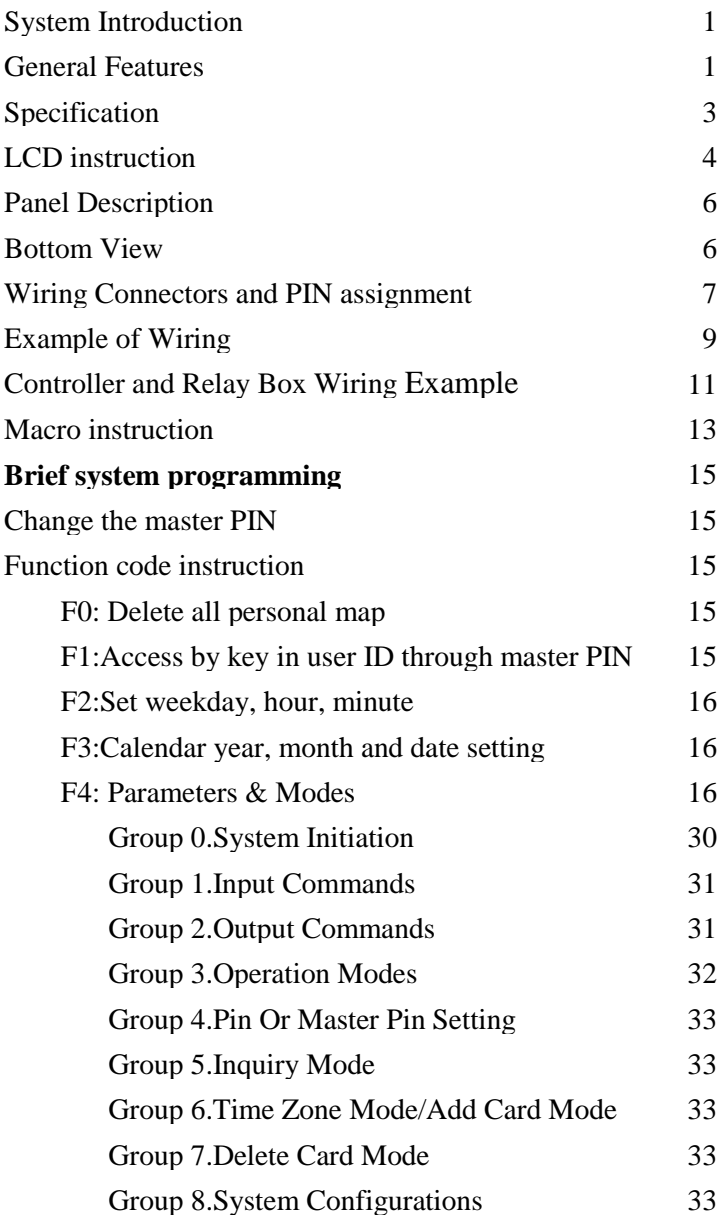

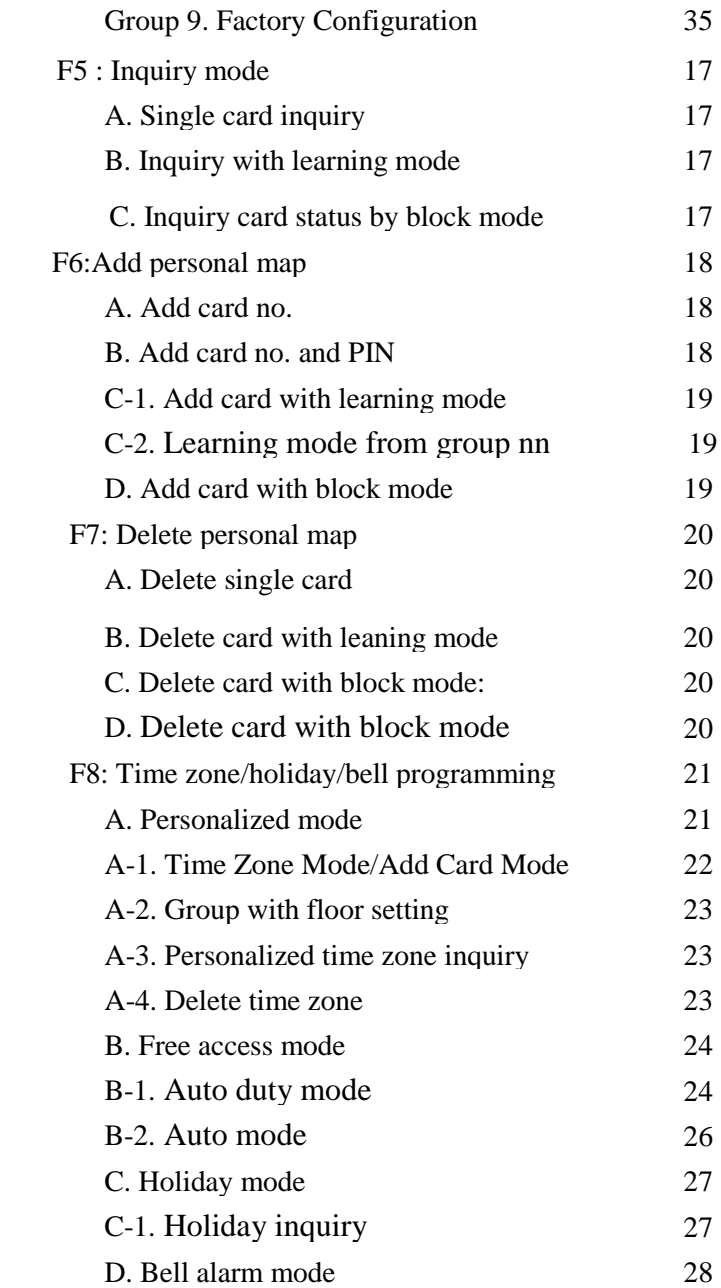

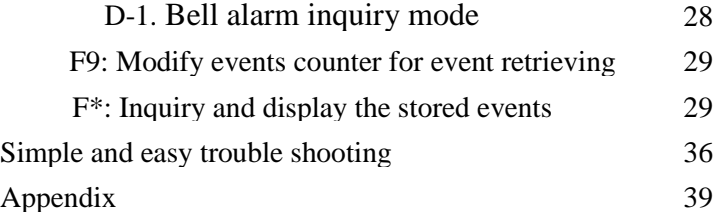

# **Packing List**

Before getting start, please check the 6750V package contains the

following items:

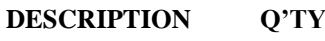

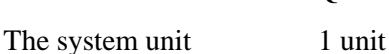

- 1 9 Pin connector (Blue) 1 pc 2 8 Pin connector (White) 1 pc 3 4 Pin connector (White) 1 pc 4 3 Pin connector (White) 1 pc 5 Screw 1 pc 6 Free wheeling diode 1 pc Sealing rubber for
- 7 waterproof 1 pc

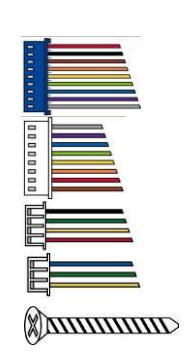

# **System introduction**

6750V is an intelligent time recording terminal designed to meet the variant applications in time attendance and access control, lift control & ARM/DISARM security requirements.Each terminal can be operated independently or through PC/Internet adapter PC-T100 to fulfill the multiple terminal system. The recording terminal includes nearly all the necessary functions for time recording and access control.Users can use master PIN to select the desired functions from the abundant functional list (For malfunction, please contact with your local distributors)

The system could be started by modifying the factory defaulted templated as by code F4 + 0850 and then save them by 0650 to back up for farther configuration your system by 0950, if you confused your configuration.

# **General Features**

# **1-A Time recording features:**

- 1、High capacity with 8 digits card number / 6 digits staff number and 8 character English name.( Either checking or without checking personal map )
- $2 \cdot 16$  characters x2 rows of LCD disply with 8 digits which have year, month,day,week,time, IP,operation mode,real time mode,unlock time, door monitoring.
- 3、79 duty codes, duty name defined by PC.
- 4、Selectable batch or real time on-line mode.
- 5、Key in 8 digits ID for time attendance recording.
- 6、Totally 192 alarm schedules (8 schedules per hour) dry contacts output for periodic bell announce.

# **There are 6 versions available:**

(1)K Version: 1,000 card capacity, 500 events.

(2)L Version: 2,000 card capacity, 1,000 events.

- (3)M Version: 30,000 card capacity, 10,000 events.
- (4)N Version: 11,000 card capacity, 32,000 events.
- (5)P Version: 11,000 card capacity, 8,000 events.

(6)X Version: 32,000 card capacity, 32,000 events.

Versions could be getting thru the equipped RS-485 interface.

# **1-B. Access control features: (Main application)**

- 1. System parameters and personal access map can be down loaded by PC or manually programmed through keypad.
- 2. The personal access map is consisted of card ID, staff number and staff name, PIN and Time Zone Status, expiry date and Anti-passback.Operation modes : (1) card only (2) card + PIN (3)Door PIN only and duress feature (4)Card no +PIN and duress feature(5)Free access (6) Automatic operation mode by time zones

# **NOTE: The staff name is used under F4=9601, 3400 cards capacity only.**

- 3. Individual personal access map can be added/deleted and checked by on-lined PC or through manually in single / block range card number or by direct reading card in learning mode.
- 4. Selectable immediate or batched serial output for event printing
- 5. With complete door release, status monitoring and intruded alarm periord & error trials.

# **Specification**

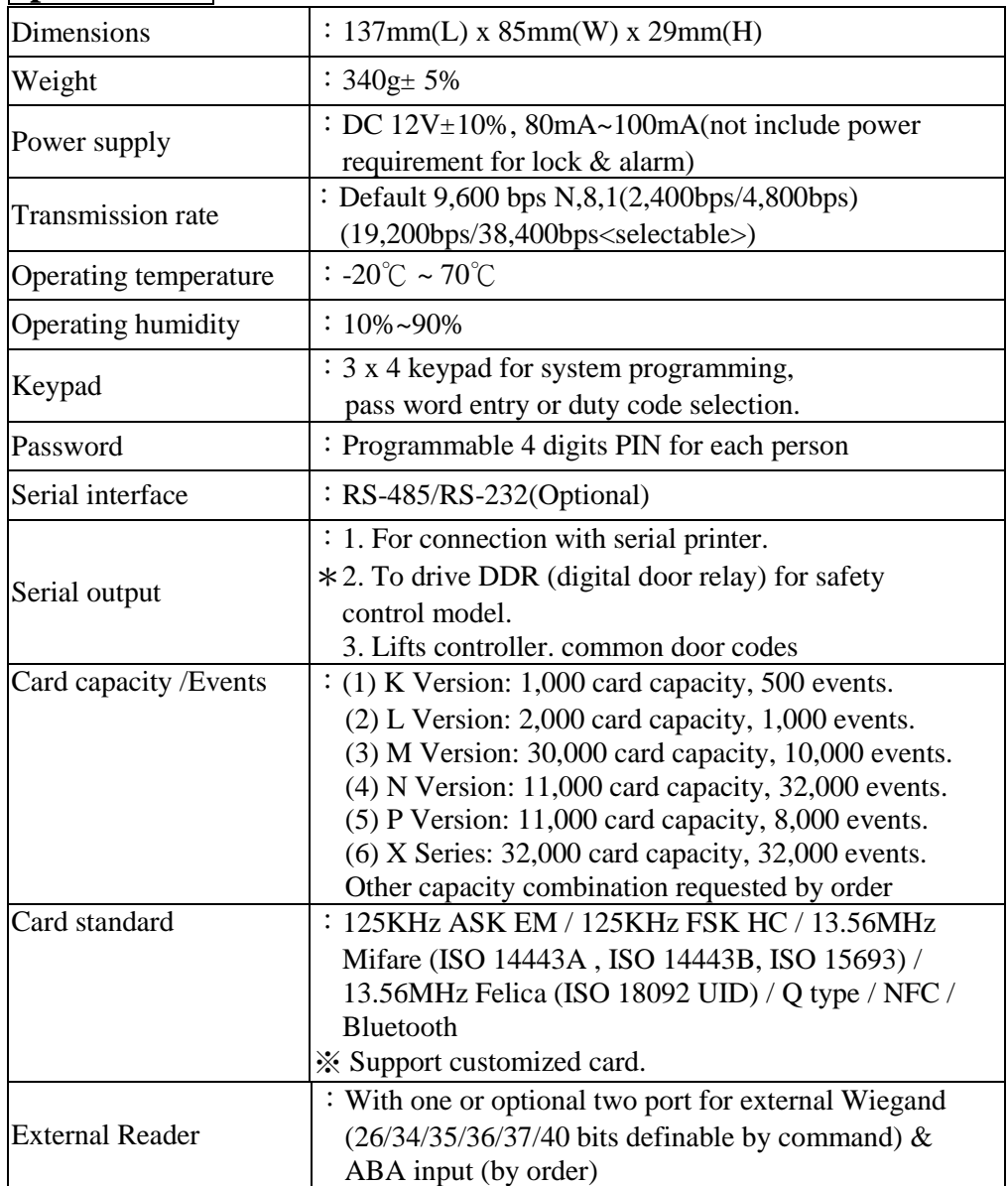

Mifare is a registered trademark of NXP B.V. FeliCa is a trademark of Sony Corporation.

# **LCD [instruction](http://tw.dictionary.yahoo.com/search?ei=UTF-8&p=%E8%AA%AA%E6%98%8E)**

**Normal Display:** After plug-in power, LCD displays as below:

**Y Y / M M / D D h h**:**m m XXX. +NNNNN**

 Y Y/ M M / D D: The calendar year, month and date (Year/ Month/ Day) h h:mm: System clock, Hour & Minute (hh=00~23;mm=00~59)  $X$  $X$  $X$ : weekday Monday to Sunday

 $NNNNN \cdot$  The transaction records stored in the buffer.

 **When display shows "FULL", which means the butter is full. Please download the records by PC or press Master PIN and then press"9",key-in "000000" to erase the events.**

**Parameter display:** key-in "9", LCD displays as below:

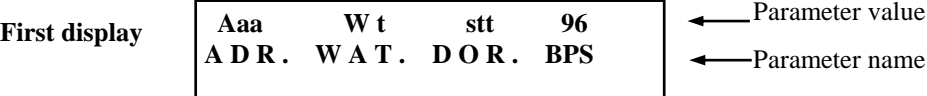

- Aaa : Polling address by F4=88aa (00~99)
- WAT : Real time on-line waiting time by F4=890t  $(0~9)$ , "0" for baten mode by F4=99nn
- DOR : Door released time by  $F4=21$ tt $(00~99)$ , S = second, M = minute
- BPS : Buad Rate 96=9600 48=4800 24=2400 19=19200

**Second display** N sWt t N-N  $\leftarrow$  Parameter value  **R E P . M O T . D P T . T - A** Parameter name

# REP: Door Monitoring Status time for check repeat reads in unit of second

N=t Check repeating card with t minutes

N=0 No repeating card check

- MOT: Door monitoring time by code F4=230t, S= second
- DPT : LCD message display time by F4=250t, useful for  $F*$
- T-A :Time zone control Free access mode

Y - Enable function

N -Disable function

**\*Note:** The system could be operated in proper order only **when the address code is correctly programmed through** 88nn. If the reader address is not correctly programmed, the display of address will show some other ASCII characters as "xxx" above the ADR which can't save the event; therefore you should program again.

# **Third display**

R.r r r r W.w w w w w Version P 6957FXXX

R.rrrrr: The read counter of buffer W.wwwww: The write counter of buffer Version:CPU version Note: Accoring to actual version.

# **Panel Description**

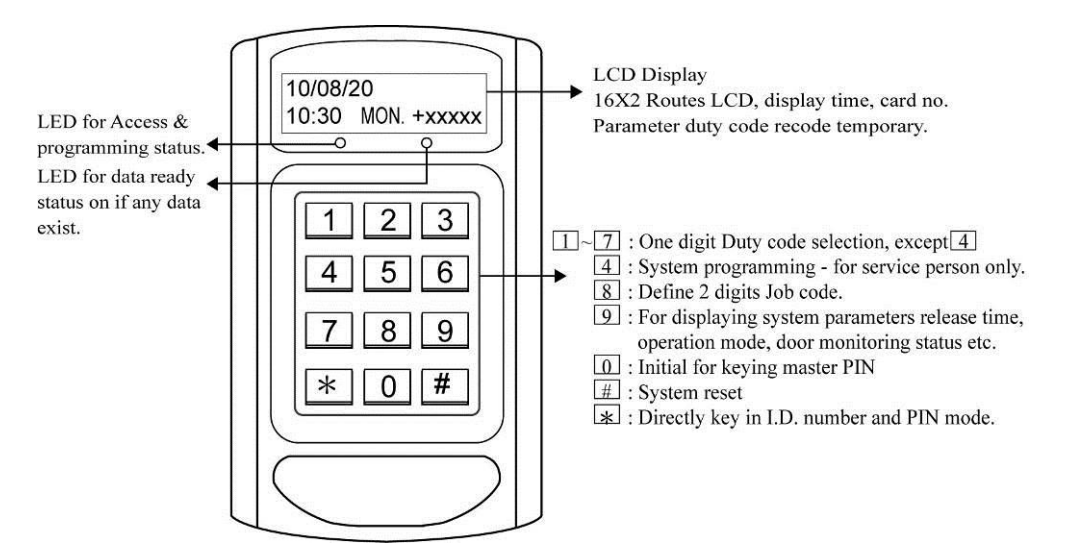

# **Bottom View**

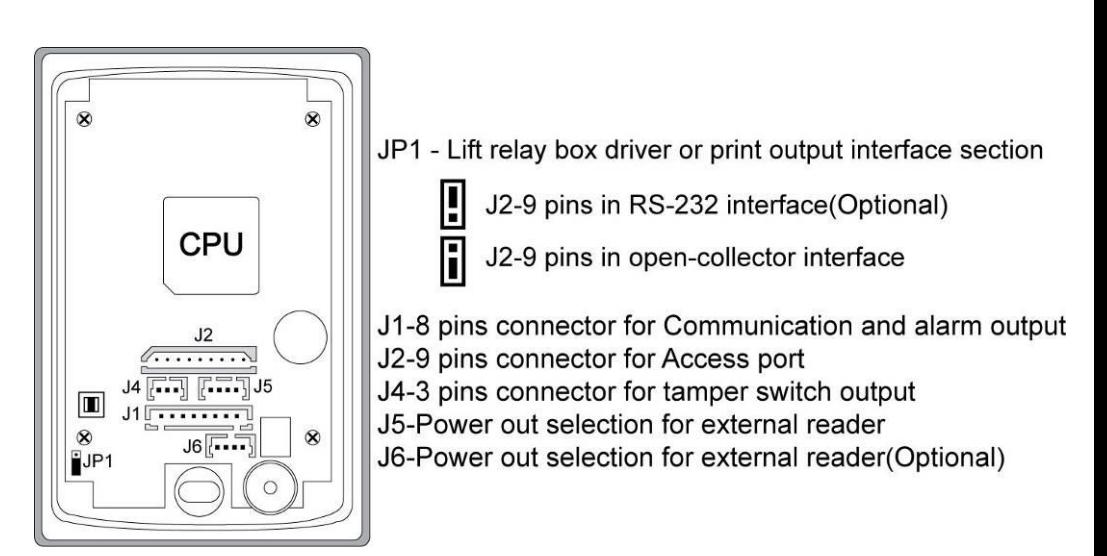

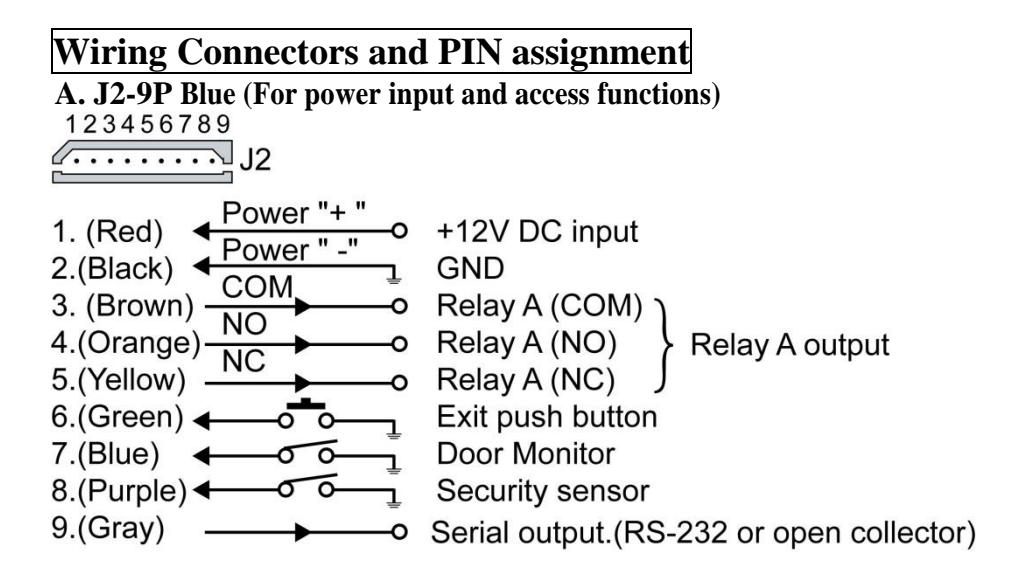

#### \***Note:**

Please connect the blue wire to GND if the Door Monitoring function is unnecessary.

Please connect the purple wire to GND if the Security Sensor function is unnecessary.

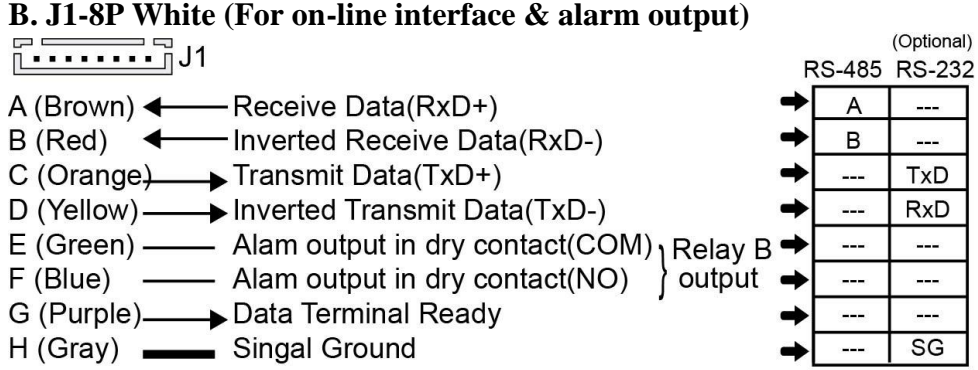

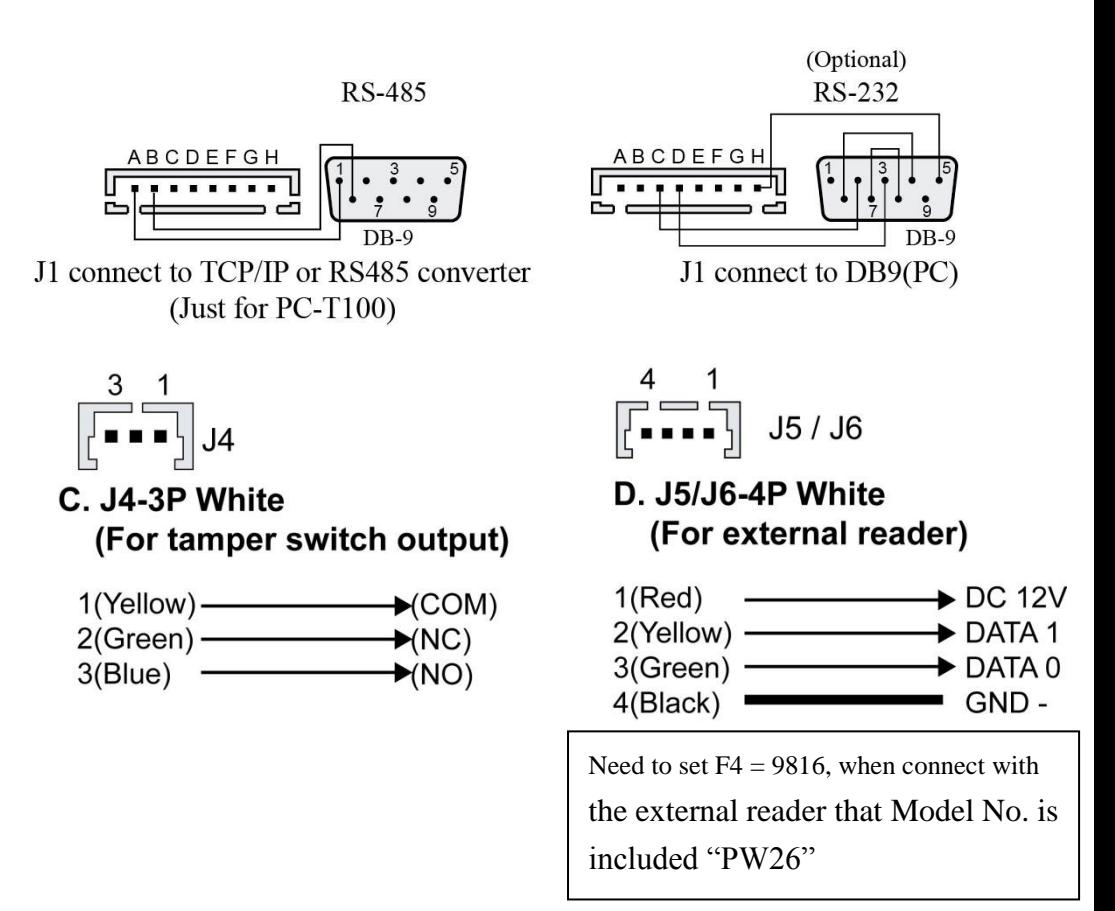

Note:

- 1. The distance between Main reader and external reader sould be over 30cm to prevent mutual interference.
- 2. Please put some more no-metal plate between the reader & metal plate to enhance the reading distance.

# **Example of how to wiring**

#### 1. Wiring connection with external relay and power supply (such as fail secured electric strike)

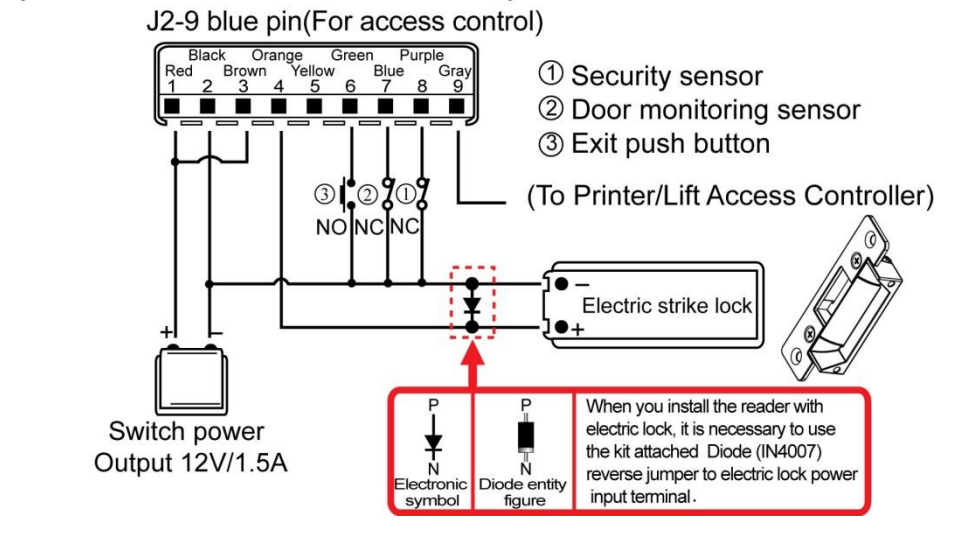

#### 2. Wiring connection with external relay and power supply for heavy load locks

(such as fail safe magnetic lock or drop bolt type lock)

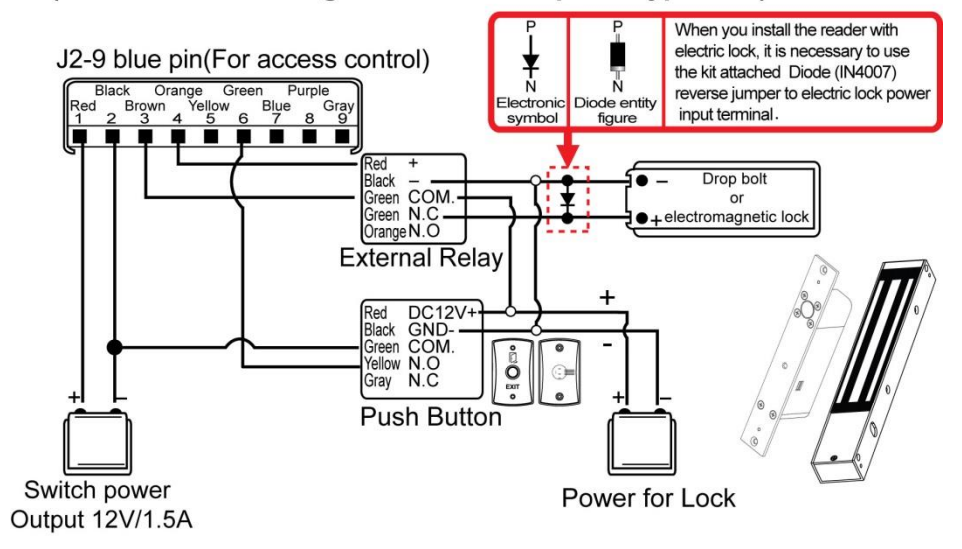

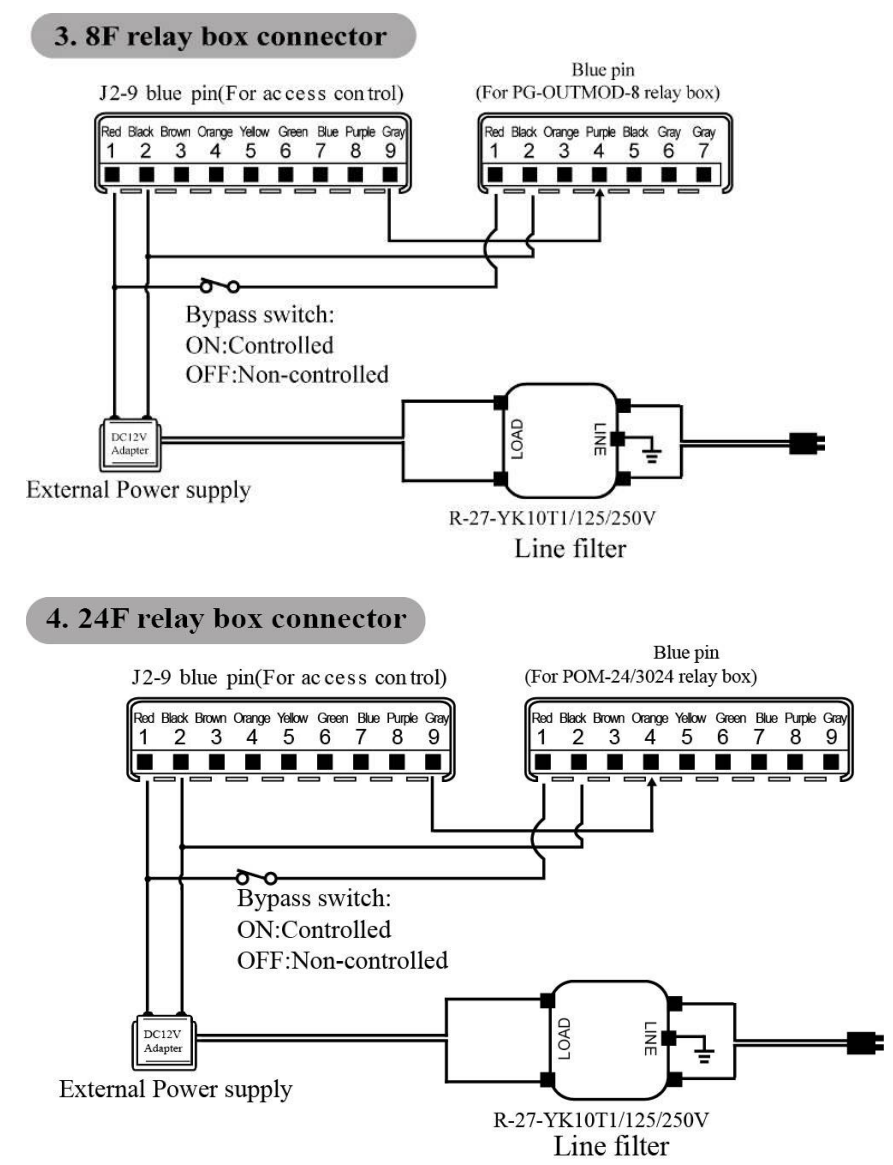

- ※R-27-YK10T1/125/250V is line filter to avoid signal interference.
- imessively and the vator controller doesn't work; please turn off "Bypass switch" of non-controlled button.
- ※To connect 2 or 3 of 24 floor controllers to achevie 64 floors access of set up.
- ※Please refere appendix for floor controller of relate operation manner.

## **Controller and Relay Box Wiring Example**

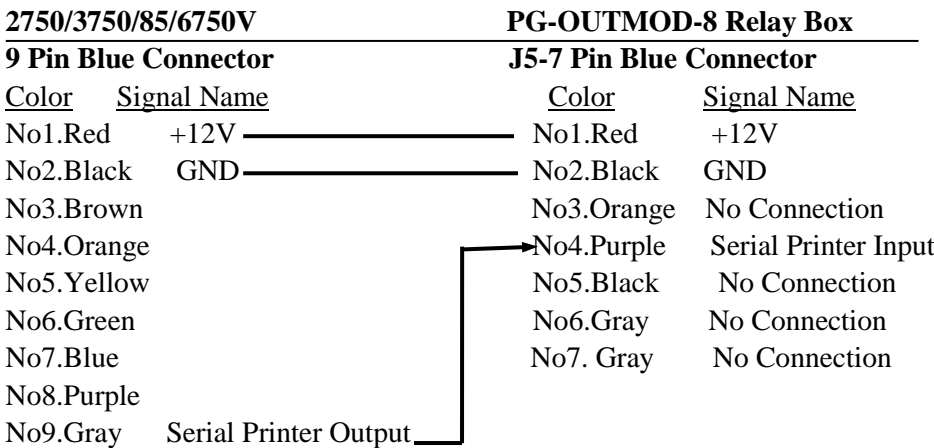

#### **2750/3750/85/6750V POM-24 Relay Box**

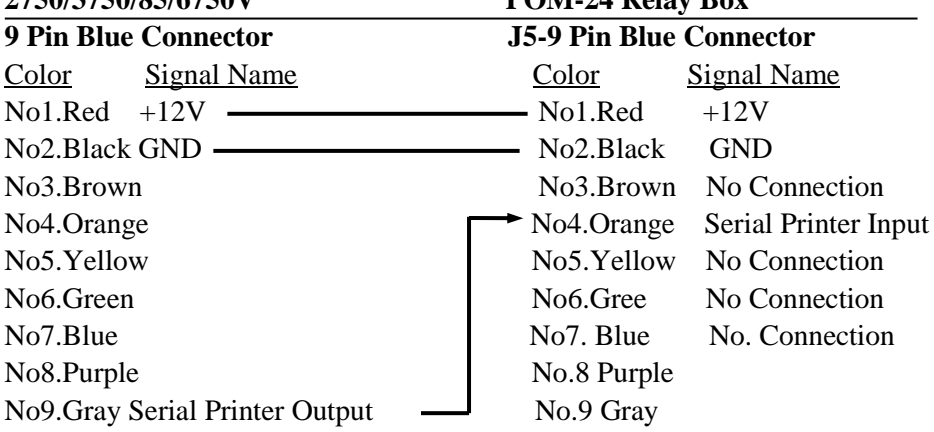

#### **System Initialize (default password 246890)**

Please set the F4 = 0016 / F4 = 0018 / F4 = 0019 / F4 = 0.072 to prevent the time zone data occupy memory and further caused the card number can not be enrolled.

The system initialization means the system parameters are defaulted by F4=0850(off-line mode) or F4=0750(on-line mode). Then the user could modify some parameters based on it. After each modification to individual requirement, the user may backup them by code F4=0650. Once the

parameters are destroyed, the code F4=0950 could be applied to restore it. All the function code under F4 is disabled, except the timer for 21tt, 22....

- **1. Door monitoring:**: Disable the door monitor function (F4=1100)
- **2. Presonal map compare**: Not compare (  $F4=1500$  )
- **3. Door release time** :close one second(F4=2101)
- **4. Door open mode**: card only mode(F4=3200)
- **5. Anti-pass back mode** : Disable **(**F4=3900**)**
- **6. Check repeat card** : Disable**(**F4=8300**)**
- **7. Printer output function**: Disable ( F4=8600 )
- **8. When event buffer full**: Not recycle ( F4=8700 )
- **9. Computer connect mode**: real time mode ( F4=8903 )-F4=0750 batch mode ( F4=8900 )-F4=0850
- **10. Card display format**: Comparing card number  $5<sup>th</sup>$ ,  $6<sup>th</sup>$ ,  $7<sup>th</sup>$  digits ( F4=9704 )

# **Operating instruction**

The manager could program the controller by pressing "0" and master PIN (default password as "246890". The password could be modified by  $F4=4609$ ) to enter into the PROGRAM mode.

Summary of fuctions code please refer to ndex on the system introduction.

- FO **[0]** : Delete all personal map
- F1  $\begin{bmatrix} 1 \end{bmatrix}$  : Key in user ID for access by master PIN
- F2  $[2]$  : Set weekday, hour, minute
- F3  $\begin{bmatrix} 3 \end{bmatrix}$  : Program Calendar year, month and date
- F4【4】 : Parameter modes & Modes
- F5  $\begin{bmatrix} 5 \end{bmatrix}$  : Inquiry Personal access map
- F6 **[6]** : Add personal map
- F7【7】 : Delete personal map
- F8【8】 : Time zone/holiday/bell programming & Inquiry
- F9 **[9]** : Modify events counter for event retrieving
- F10  $[$   $]$   $\bullet$   $]$   $\bullet$  Display or print out recorded

# **Note**:**The programming procedures could be escaped by pressing "#" by key.**

# **Macro Instruction(Optional)**

# ※**For "Access Control"macro instruction**

# **F4=0851**

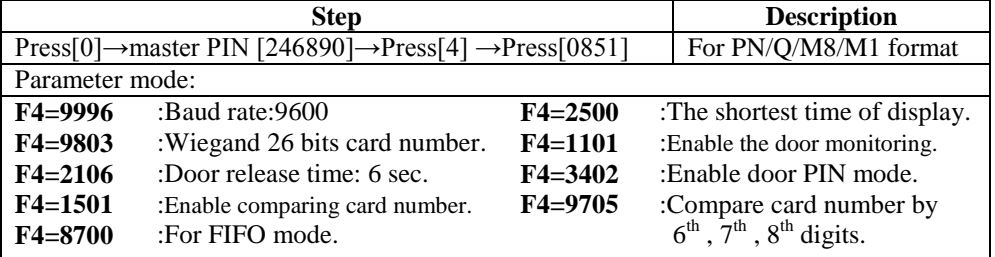

#### **F4=0852**

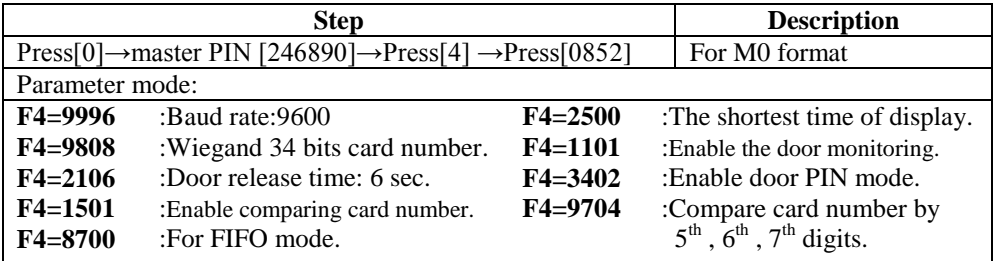

# ※**For "Lift Control" macro instruction**

#### **F4=0853**

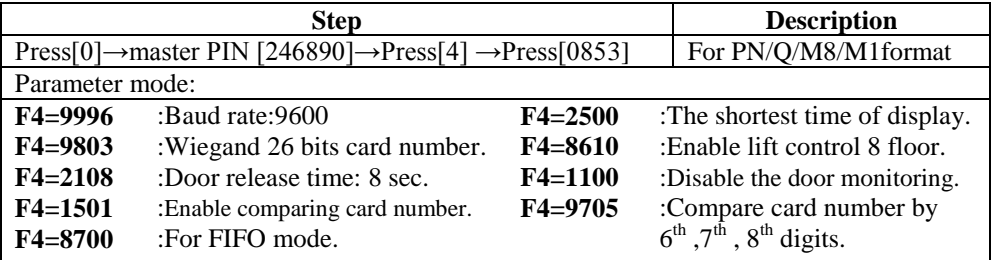

#### **F4=0854**

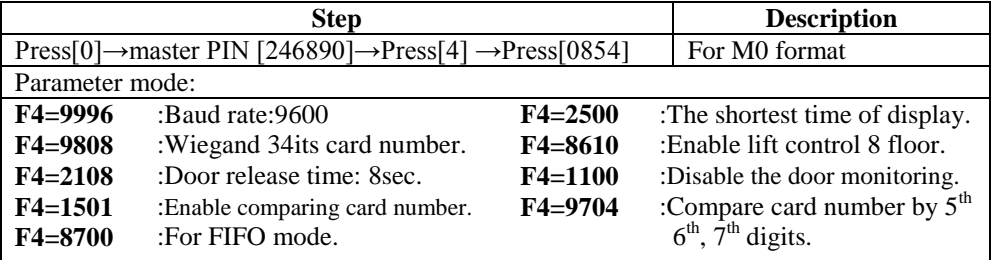

#### **F4=0855**

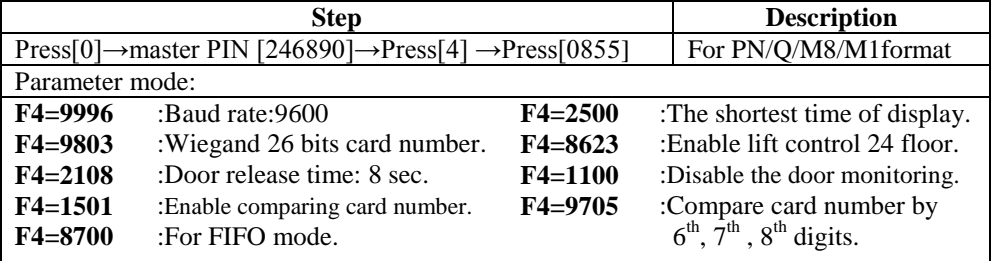

#### **F4=0856**

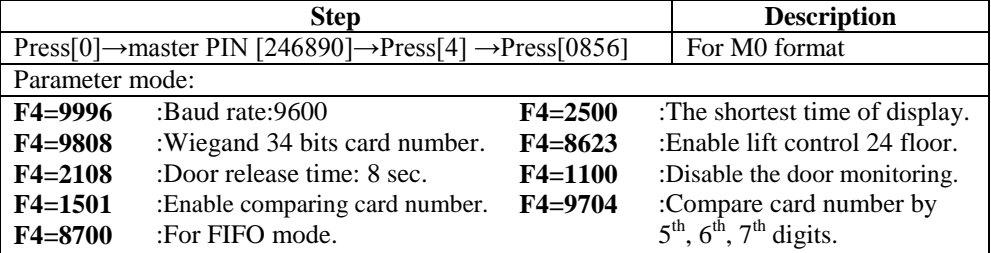

# **F4=0857**

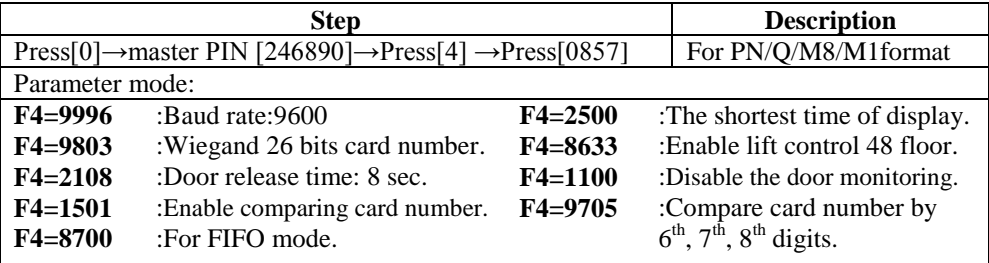

**F4=0858**

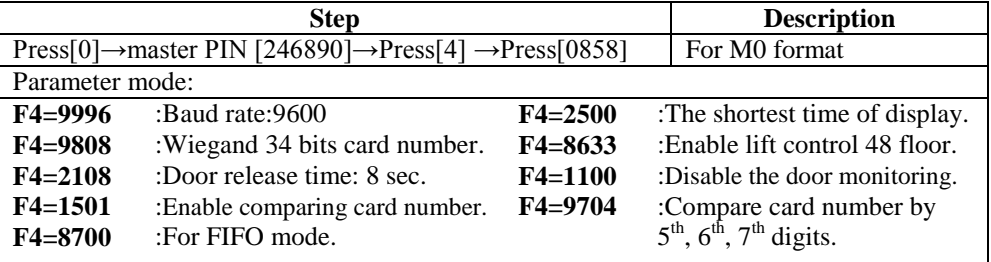

# **Brief system programming Change the master PIN**

Ex.Change the master PIN to  $654321$ , than F4+4609+654321. The new master PIN would be changed to 654321

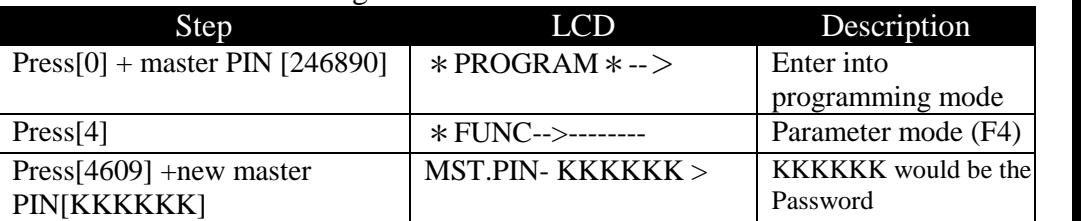

#### **Function code instruction F0: Delete all personal map**

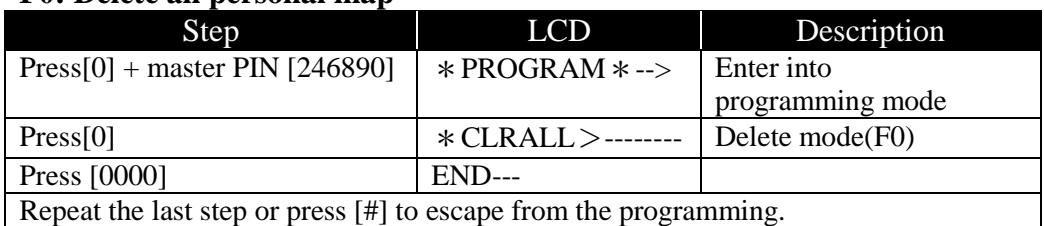

### **F1: Direct keying master PIN**

Ex. : Administrator puts in 8 codes ID of user with the personal password for a user when someone forgets bring his card

※The personal password is set up by F4=3300(read a card with password model) + F6(setting personal password). Above setting can be done on the controller or computer.

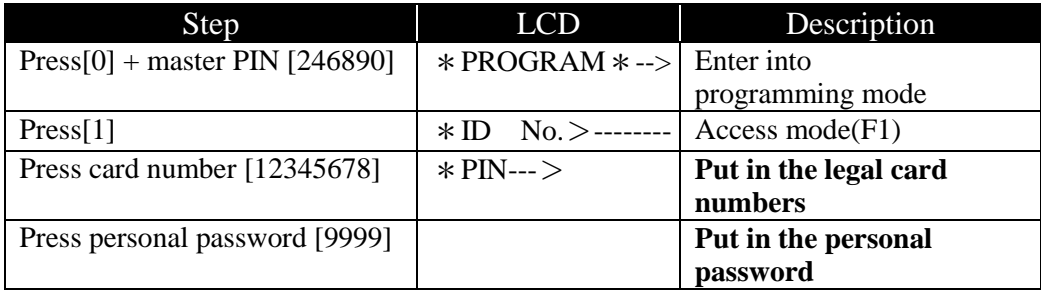

#### **F2: Weekday, hour, minute setting**

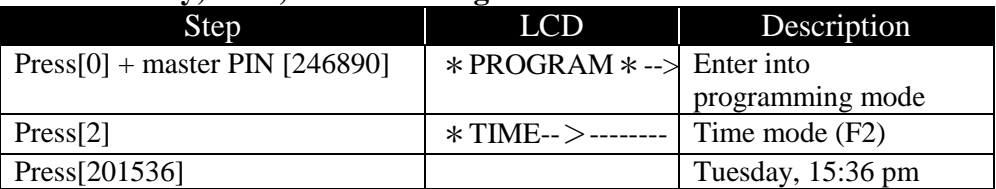

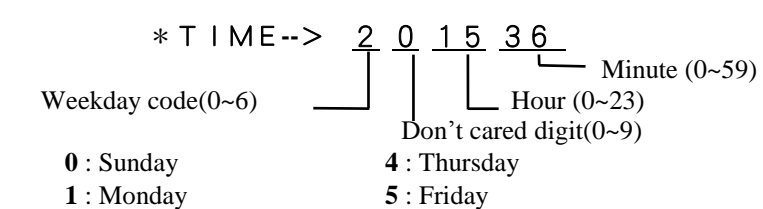

**2** : Tuesday **6** : Saturday

**3** : Wednesday

#### **F3: Calendar year, month and date setting**

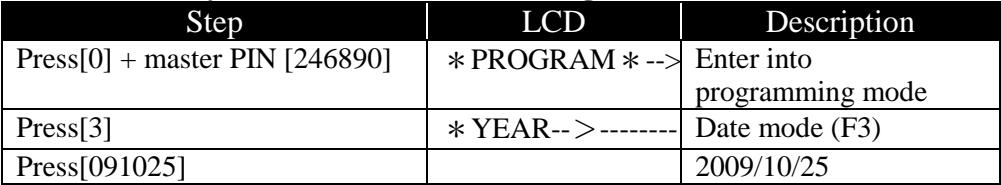

 \*YEAR**--**>09 10 25  $\Box$  Date(01-31) Year 2008 —  $\blacksquare$  Month(01-12)

# **After key 0 + (default master PIN) then you could press 4 plus following function codes divided in groups for easy memorize.**

#### **F4: Most system parameters programming**

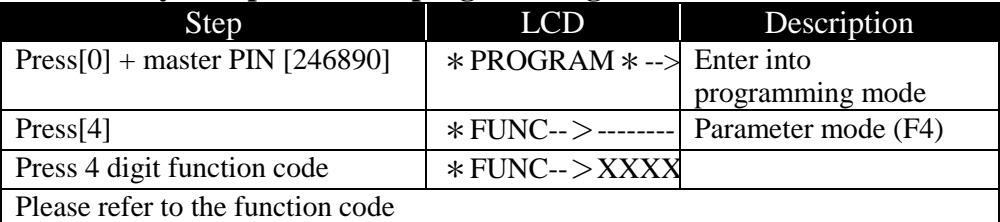

#### **F5: Inquiry mode A. Single card inquiry**

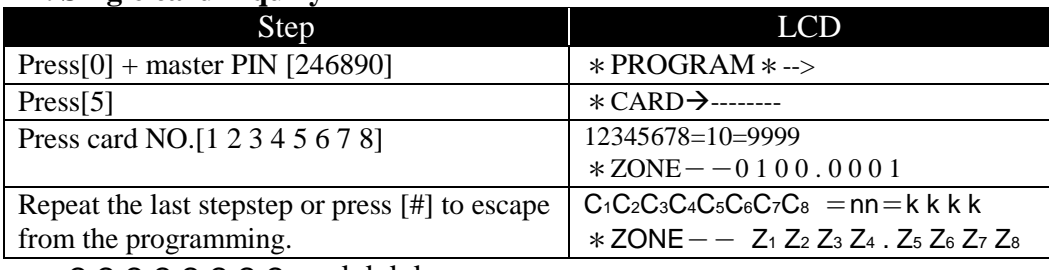

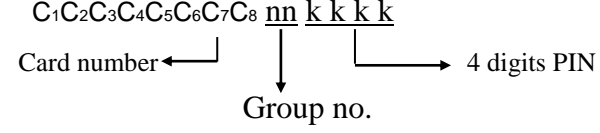

## ZONE:

Z1 Z2 Z3 Z4 Z5 Z6 Z7 Z8: 1~8 individual authorized time zone status.

1: Authorized time zone

0: Unauthorized time zone

### **B. Inquiry with learning mode (F4=5333)**

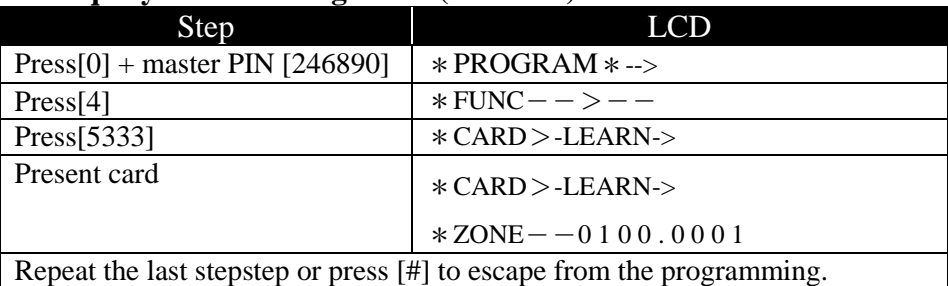

## **C. Inquiry card status by block mode (F4=5500)**

Ex. Inquiry card no. from 00020376 to 00020576

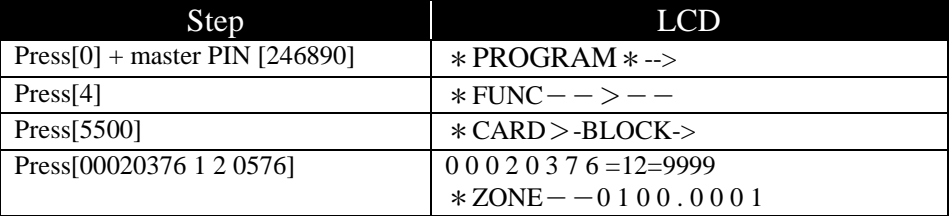

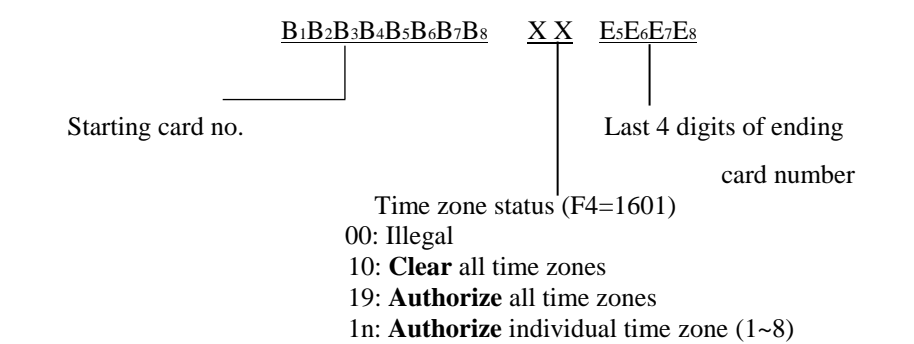

#### **F6: Add personal map A. Add card no. with group number**:**(Under F4=3200)**

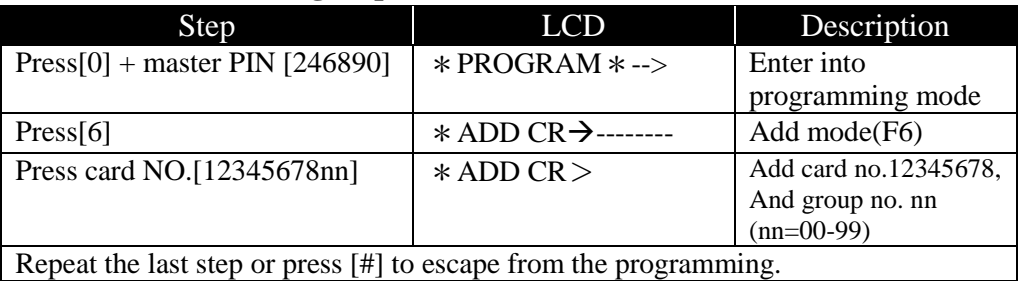

#### **B. Add card No. and PIN (Under F4=3300)**

Ex.: Set up card No. =  $12345678$  and PIN=9999, group No. 02

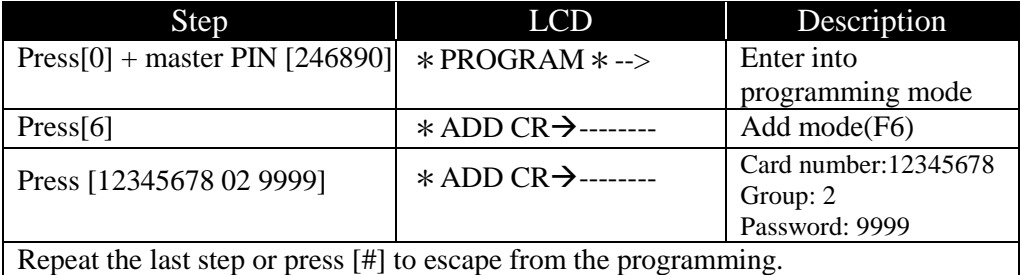

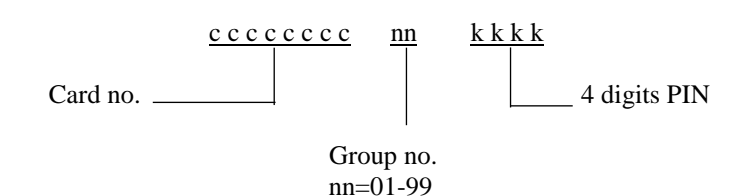

## **C-1. Add card with learning mode: ( F4 = 6333)**

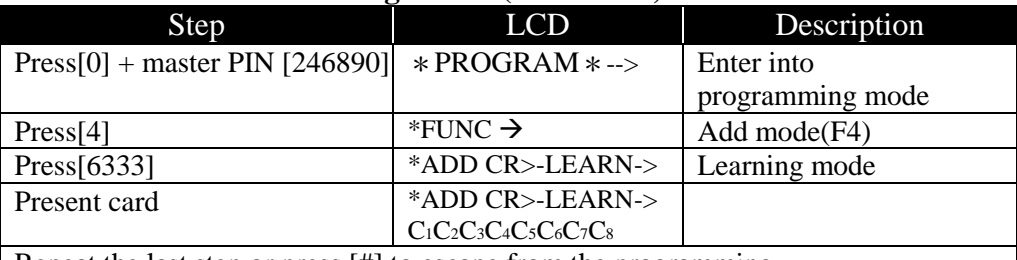

Repeat the last step or press [#] to escape from the programming.

## **C-2. Learning mode from group nn (nn=00~79)**

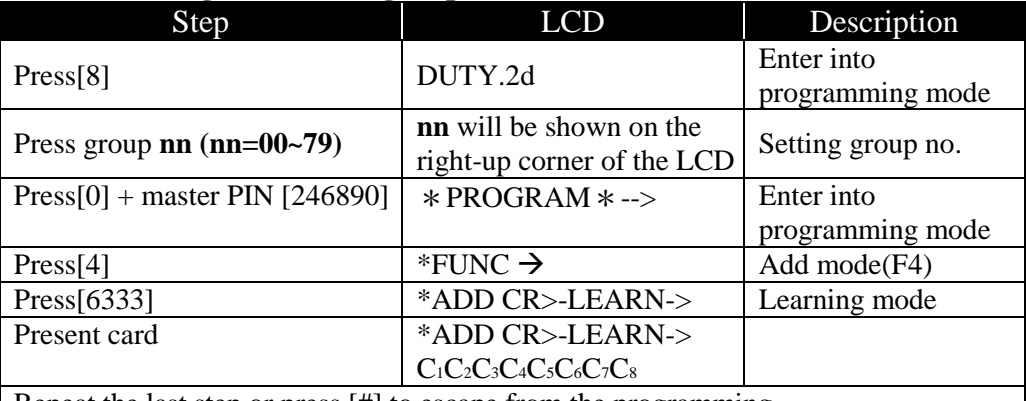

Repeat the last step or press [#] to escape from the programming.

# **D. Add card by block mode: (F4 = 66nn)**

Ex.Add card no. from 00020376 to 00020576, group no.01

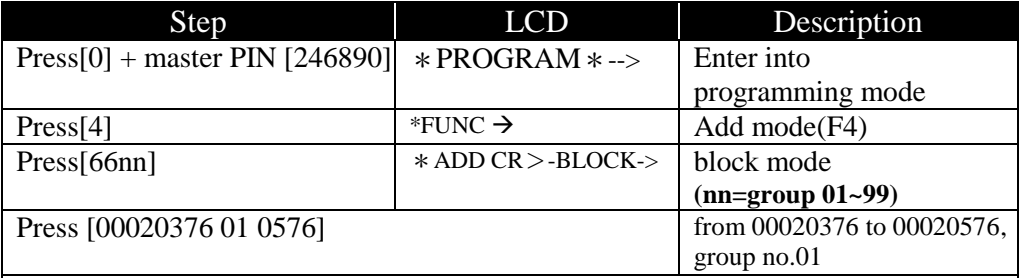

Repeat the last step or press [#] to escape from the programming.

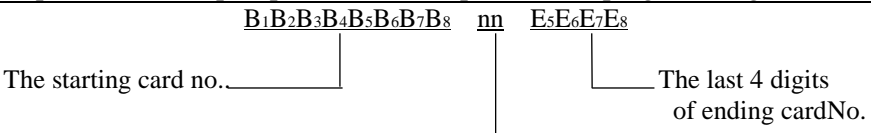

Group no.

#### **F7: Delete personal map A. Delete single card**

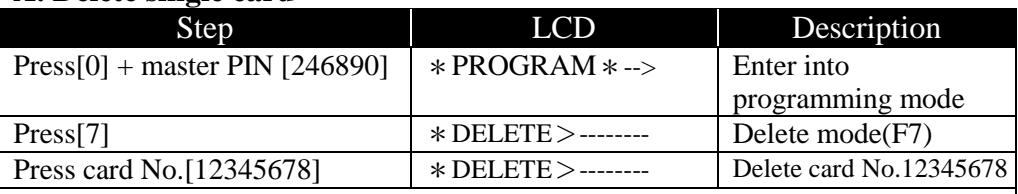

Repeat the last step or press [#] to escape from the programming.

#### **B. Delete card with leaning mode (F4=7333)**

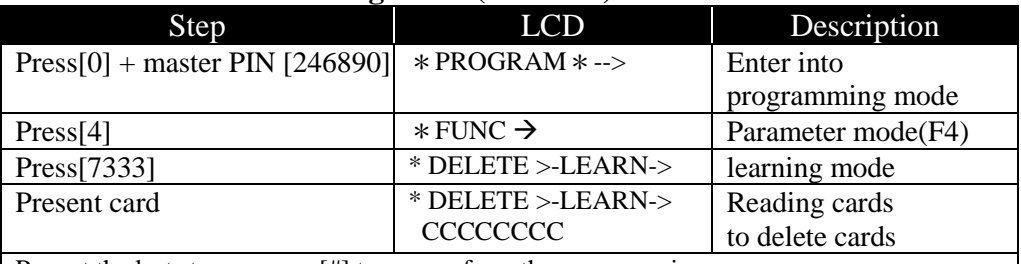

Repeat the last step or press [#] to escape from the programming.

#### **C.** Delete time zone from group nn(nn=01~99)(F4=**72nn**)

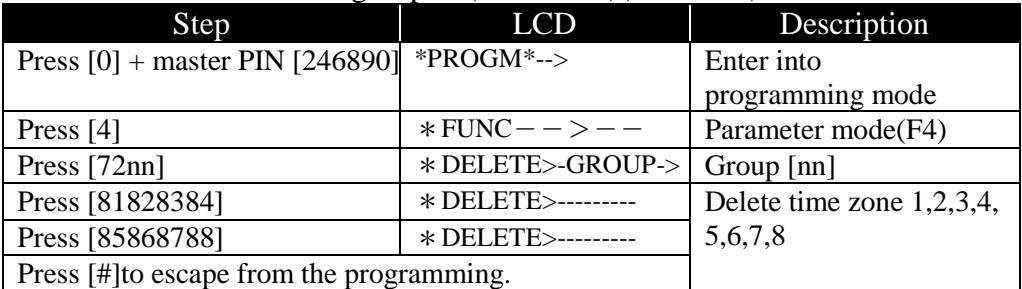

# **D. Delete card with block mode: (F4 = 77nn)**

Ex. Delete card no. from 00020376 to 00020576

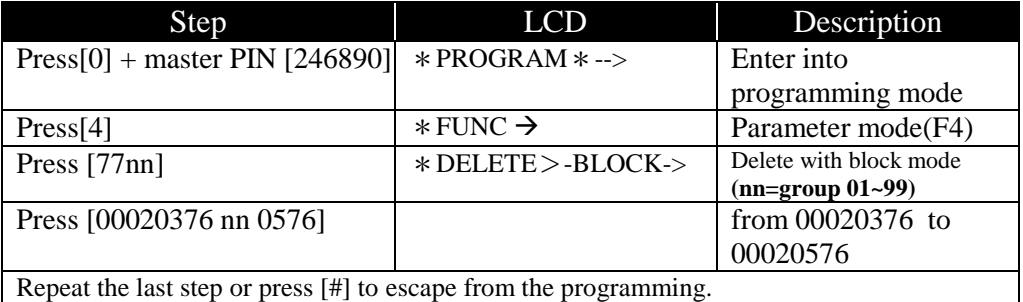

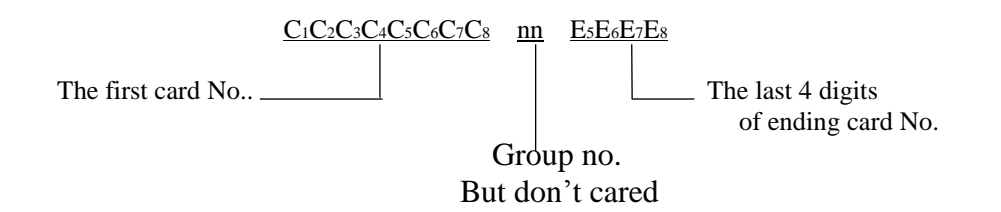

#### **F8: Time zone/holiday/bell programming**

- **A. Personalized mode (F4=1601, time zone 01~08)**
- **B. Free access mode (F4=3801, time zone 11~18)**
- **C. Holiday mode (F4=1801)**
- **D. Bell alarm mode (F4=2801)**

#### **A. Access time zone setting**

**Ex.** define a time zone from 20:01 till 06:59 next day for Monday, Tuesday & Friday. Please define by TZ1= 2001-2359 and TZ2= 0000-0659 for crossing midnight

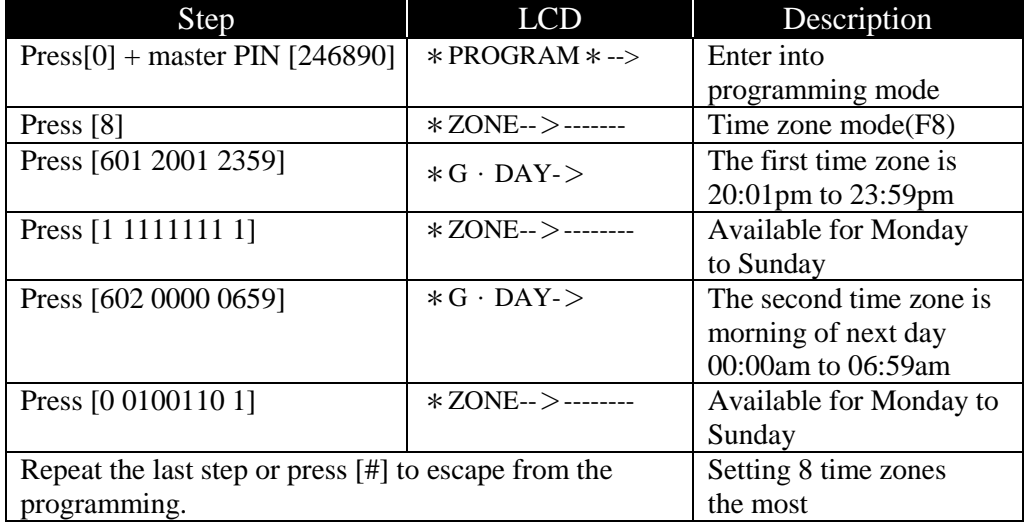

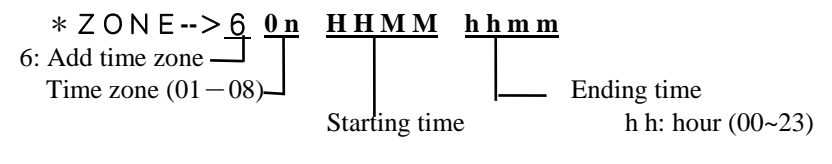

mm: minute  $(00-59)$ 

**G-DAY:** defined as the following:

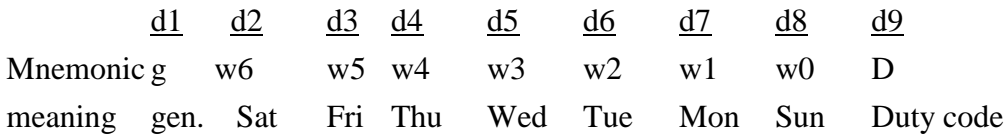

d1— **general week** enable/disable

 $=1$ : general authorized,  $d2 \sim d8$  are ignored

=0 : not general authorized, d2 ~ d8 should be entered **one by one**

#### d2 ~ d8—**individual weekday** enable/disable

 $= 1$ : legal

 $= 0$ : denied

d9—Auto mode by time zone

 $= 1$ : with key

 $= 0$ : keypad less

#### **A-1 Time Zone Mode/Add Card Mode**

**62nn** Setting time zone for group (nn=01~95) (Under F=1601)

#### **Note: Please delete all group data for first time setting group. (F4=0072)**

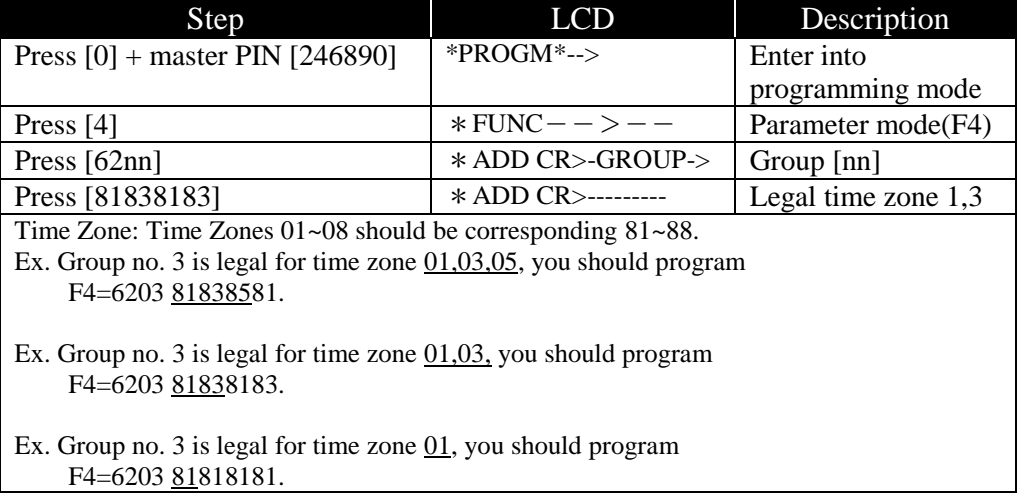

#### **A-2. Group with floor setting** (put in floor number 01~96) (F4=8613/8623/8633)

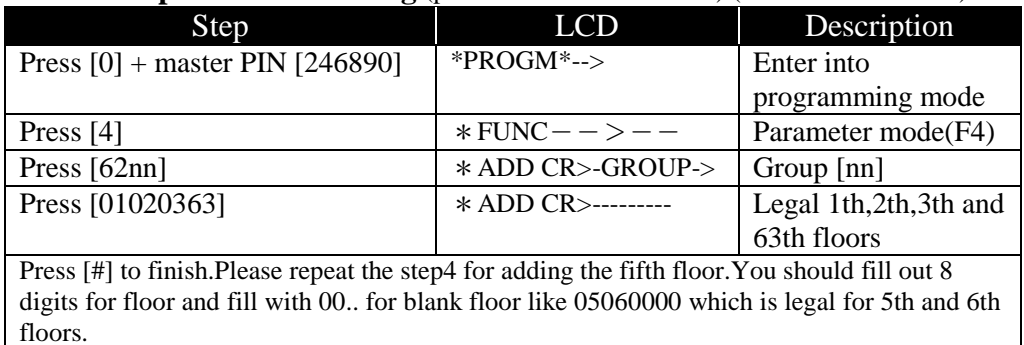

#### **A-3. Personalized time zone inquiry (time zone=01~08)**

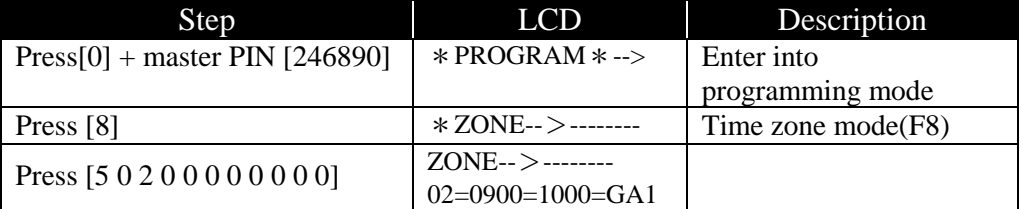

# \*ZONE**--**>**5 0 n xxxxxxxx**

5: Inquiry time zone content

Time zone no.  $(01-08)$  Any 8 digits key

#### **A-4. Delete time zone**

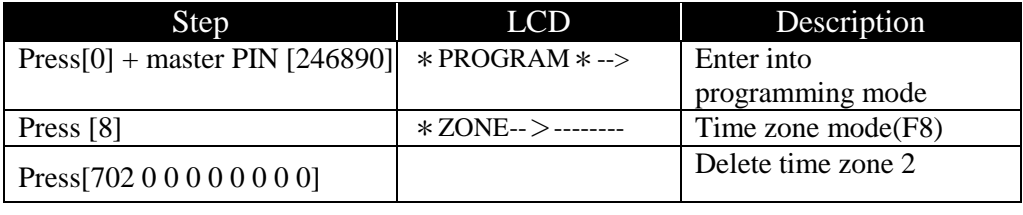

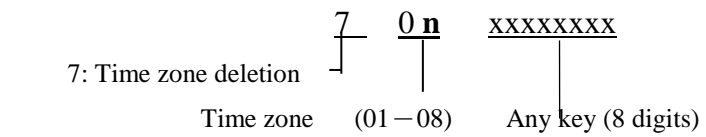

# **B. Free access mode (Time zone=11~18) (F4=3801)**

#### **Ex**. **Door released period decided by Nth time zone 0900-1800 on Saturday & Sunday**

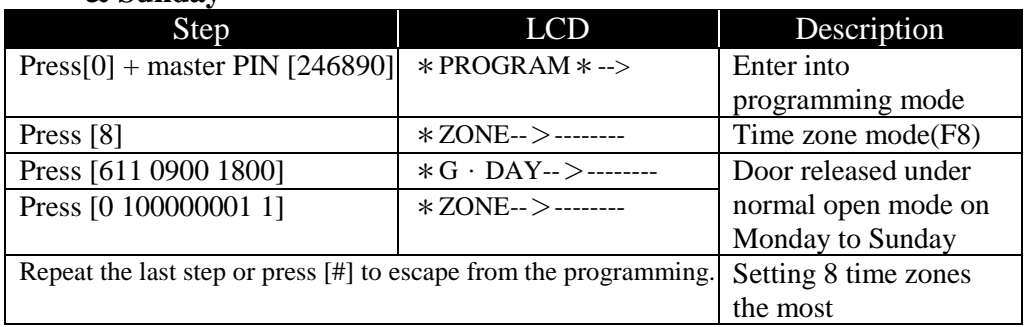

#### **Zone:** defined as the following:

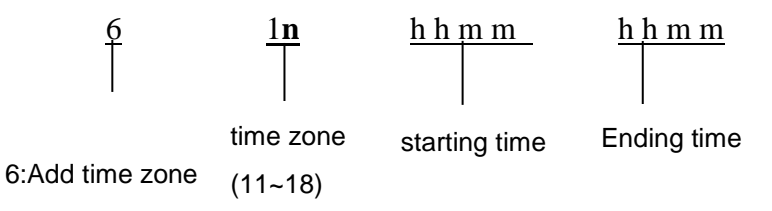

### **B-1. Auto duty mode (Time zone=11~18)(F4=3802)**

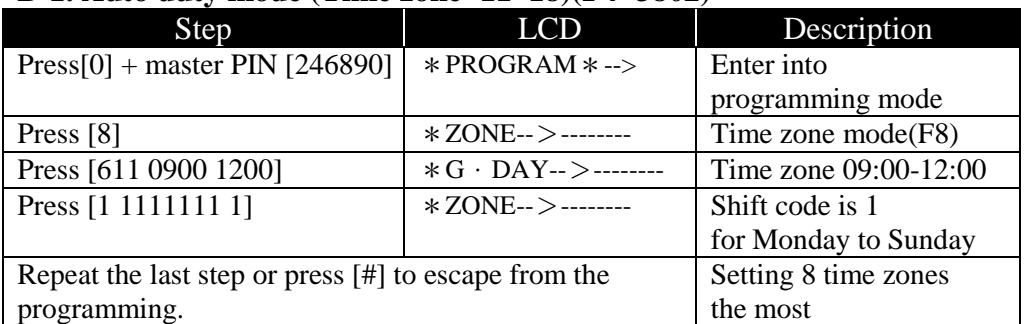

**Zone:** defined as the following:

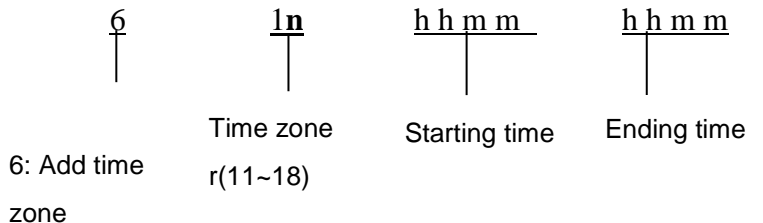

#### **G-DAY:** defined as the following:

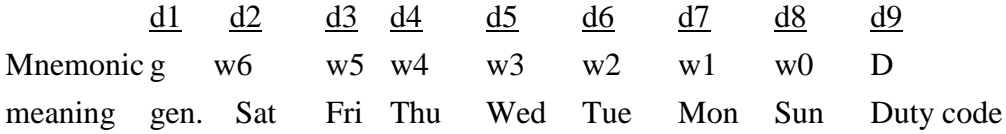

d1— **general week** enable/disable

 $=1$ : general authorized,  $d2 \sim d8$  are ignored

=0 : not general authorized, d2 ~ d8 should be entered **one by one**

d2 ~ d8—**individual weekday** enable/disable

- $= 1$ : legal
- $= 0$ : denied

d9—Auto duty mode by time zone

 $= 1$ : enable(1~7), expect 4  $= 0$ : disable

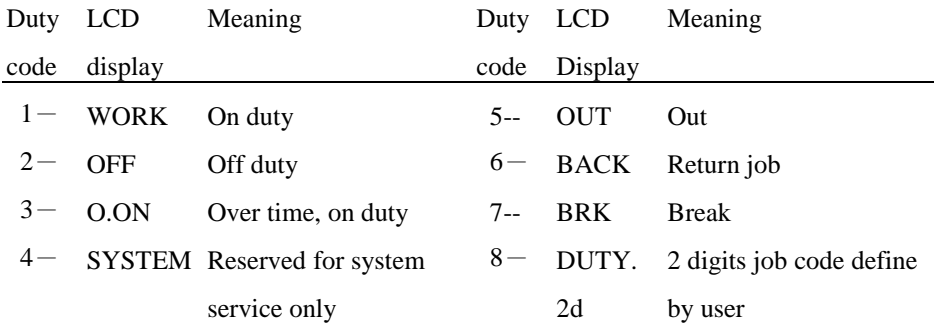

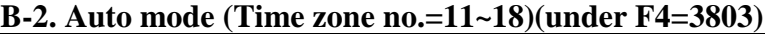

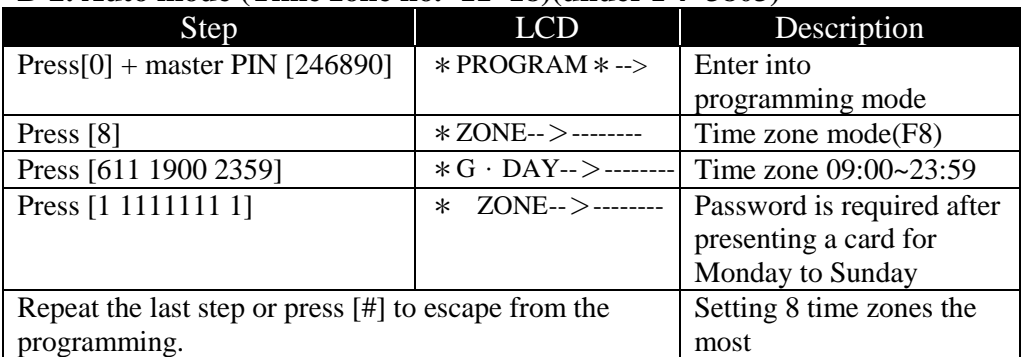

**Zone:** Defined as the following

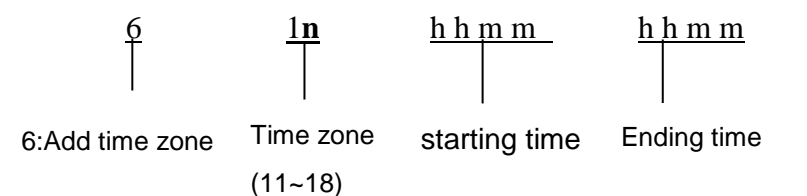

#### **G-DAY:** Defined as the following:

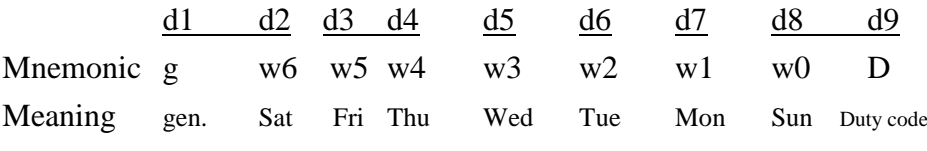

d1— **general weekdays** enable/disable

 $=1$ : general authorized,  $d2 \sim d8$  are ignored

=0 : not general authorized, d2 ~ d8 should be entered **one by one**

- d2 ~ d8— **individual weekday** enable/disable
	- $= 1$ : legal  $= 0$ : denied
- d9—Auto mode by time zone
	- $= 1$ : with key  $= 0$ : keypad less

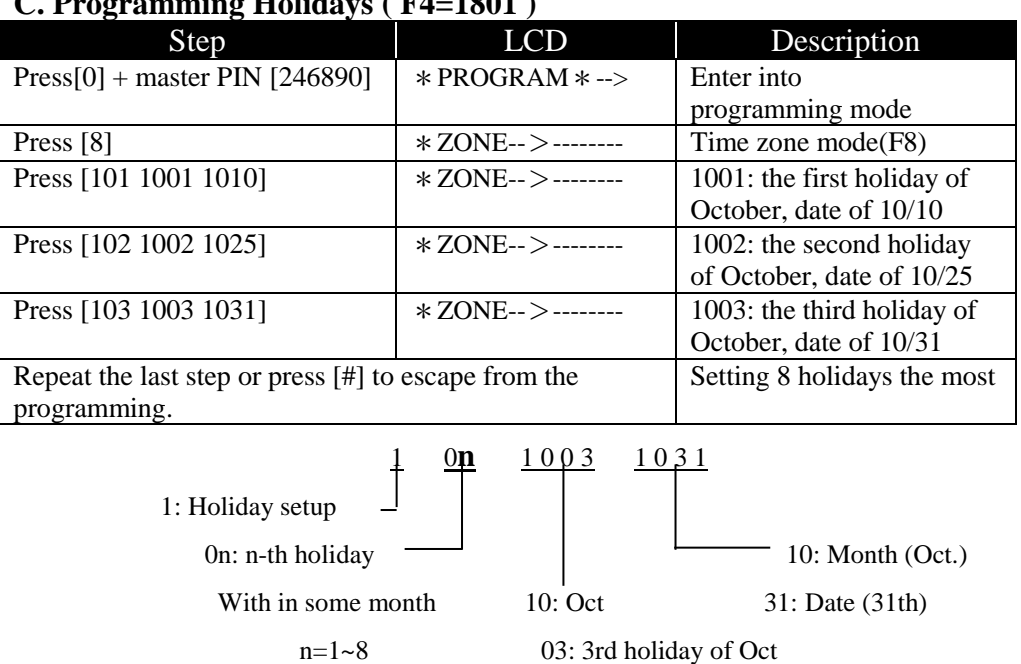

## **C. Programming Holidays ( F4=1801 )**

#### **C-1. Holiday inquiry**

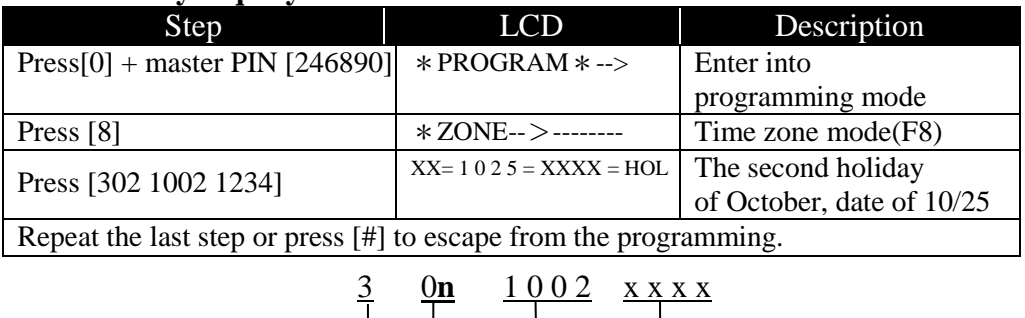

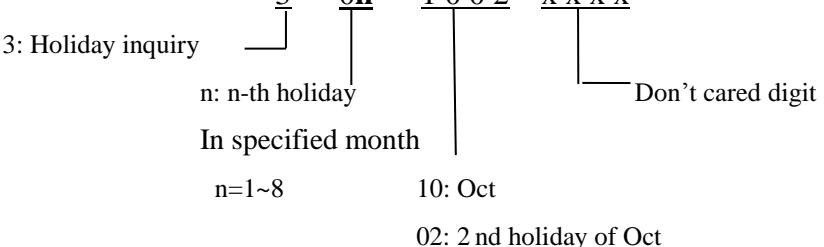

**D. Bell alarm setting (F4=2801, after setting this function, the system disables the door monitoring function automatically.)Each hour can setup 6 alarms.**

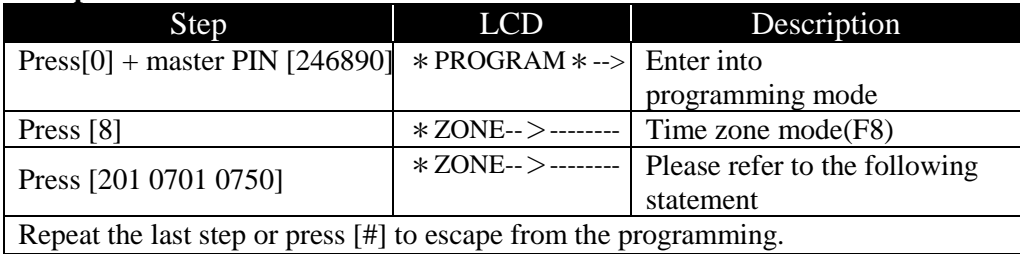

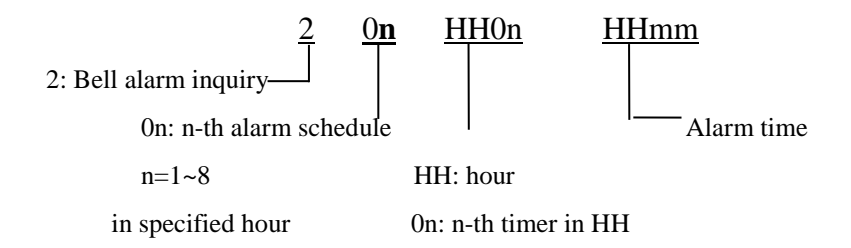

## **D-1. Bell alarm inquiry mode (F4=2801)**

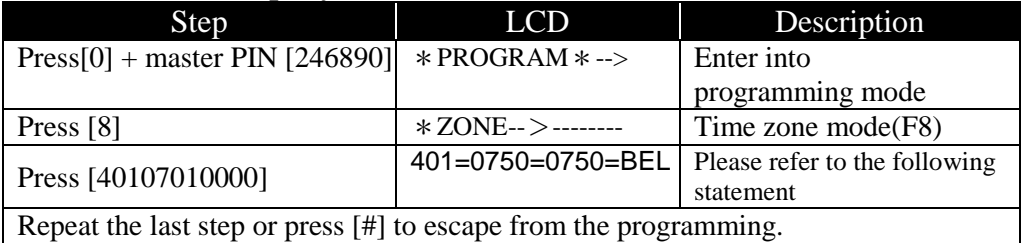

Meaning: 7:50 is the  $1<sup>st</sup>$  alarm time at 7 o'clock

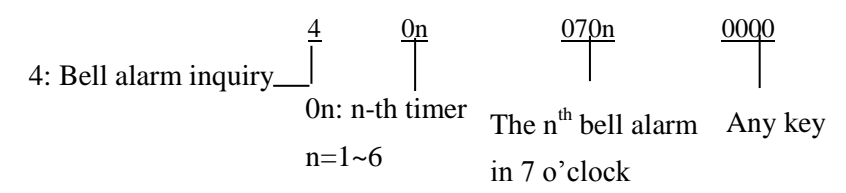

Note:Under F4=2801,the bell alarm period is decided by 220t; meanwhile 2801 & 1101 code should mutually trade-off.(If 2801 is set,the 1101should be denied as 1100)

## **F9: Modify events counter for event retrieving (Deleting events. Press"000000")**

Ex.Modify the Read/write counters to 00150

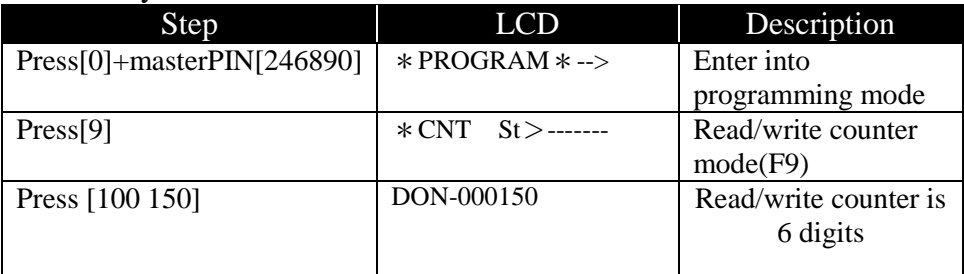

#### **Modify read or write counter only:**

Modify **write** counter only: F9=>**2**00150 Modify **r**ead counter only: F9=>**1**00150 When "2" means write counter When "1" means read counter

## F\*:**Inquiry and display the stored events**

#### **Ex.: Modify the read/write counter to 00150**

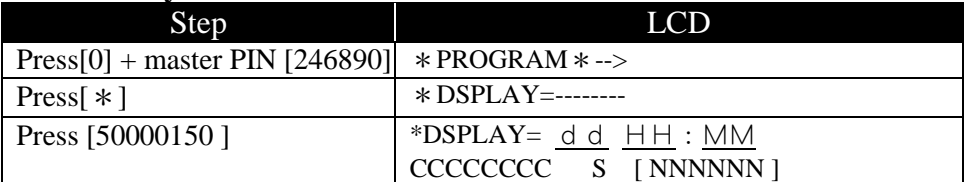

dd : Date HH : MM Hour & Minute cccccccc : 8 digits ID number S :Access status E: Error message D: Correct stored data NNNNN : Event counter

**50 n n n n**-n n n n is the top counter

To display all the record lower than the counter nnnn.

**52 y m m d**  $\mathbf{d} - yy = \text{year}$ . m **m** = Month. d  $\mathbf{d} = \text{date}$ .

To display the record for specific date from existing counter downward.

**53 w 0 0 0** $-w =$  Weekday. 0 0 0 = meaningless digits.

To display the record for specific weekday from existing counter downward.

**After pressing 0 + (default master PIN),you could press 4 and the following function codes divided in groups for easy memory.** 

| 0000 | Delete all personal access map (deny all legal persons<br>access status) -take around seconds depending on the<br>card capacity.                                                                                                    |
|------|----------------------------------------------------------------------------------------------------|
| 0016 | Delete all time Zone data                                                                                                    |
| 0018 | Delete all holiday data                                                                                                    |
| 0019 | Delete all bell alarm data                                                                                                    |
| 0072 | Delete all group data                                                                                                    |
| 0650 | Save all the modified function codes as template (could<br>be recalled by 0950)                                                                                                    |
| 0750 | Initialize the system in real time on-line state. (The<br>system will be initialized as: 2101, 2203, 2306, 2501,<br>1500, 1600, 1100, 3200, 8600, 8700, 1700, 8902,<br>$1900$ )<br>The user can use this code to initialize the system then<br>adjust the other code to meet the requirement. |
| 0800 | Initialize the system all parameters (include Group9)                                                                                                    |
| 0850 | Initialize the system in off-line state (same as 0750)<br>except 8900)                                                                                                    |
| 0950 | To recall the saved template. (Saved by 0650)                                                                                                    |

**Group 0. SYSTEM INITIALIZATION (**\***optional)**

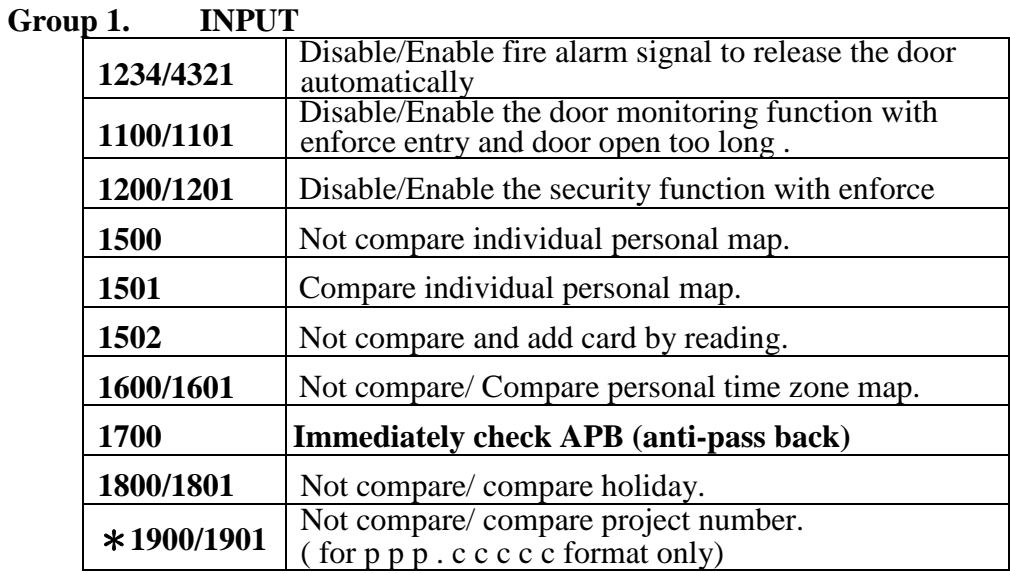

# **Group 2. OUTPUT**

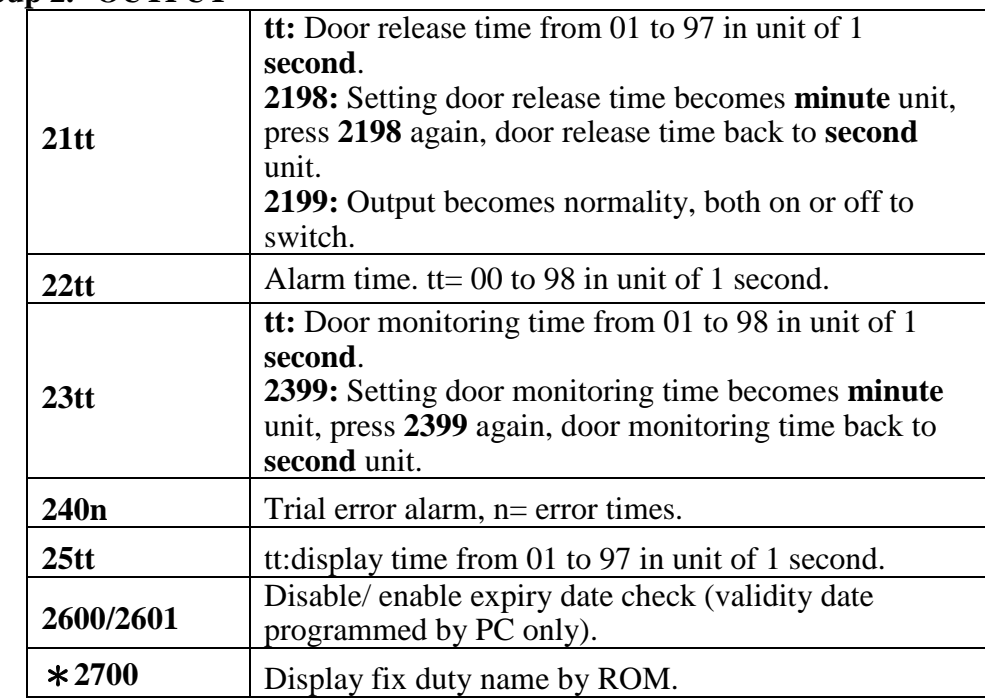

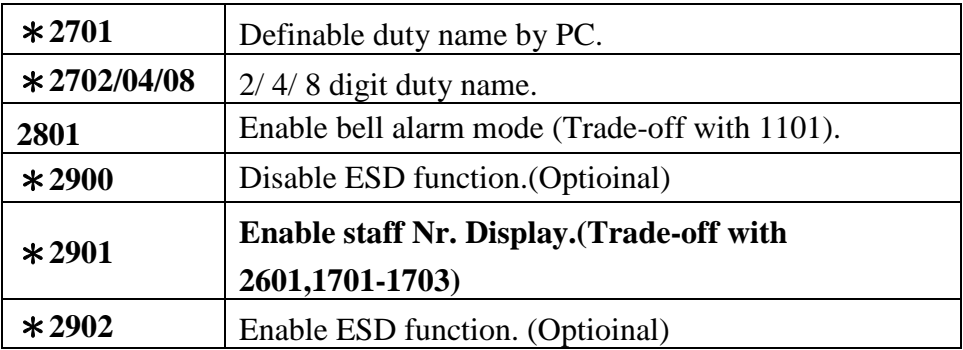

# **Group 3. OPERATION MODES**

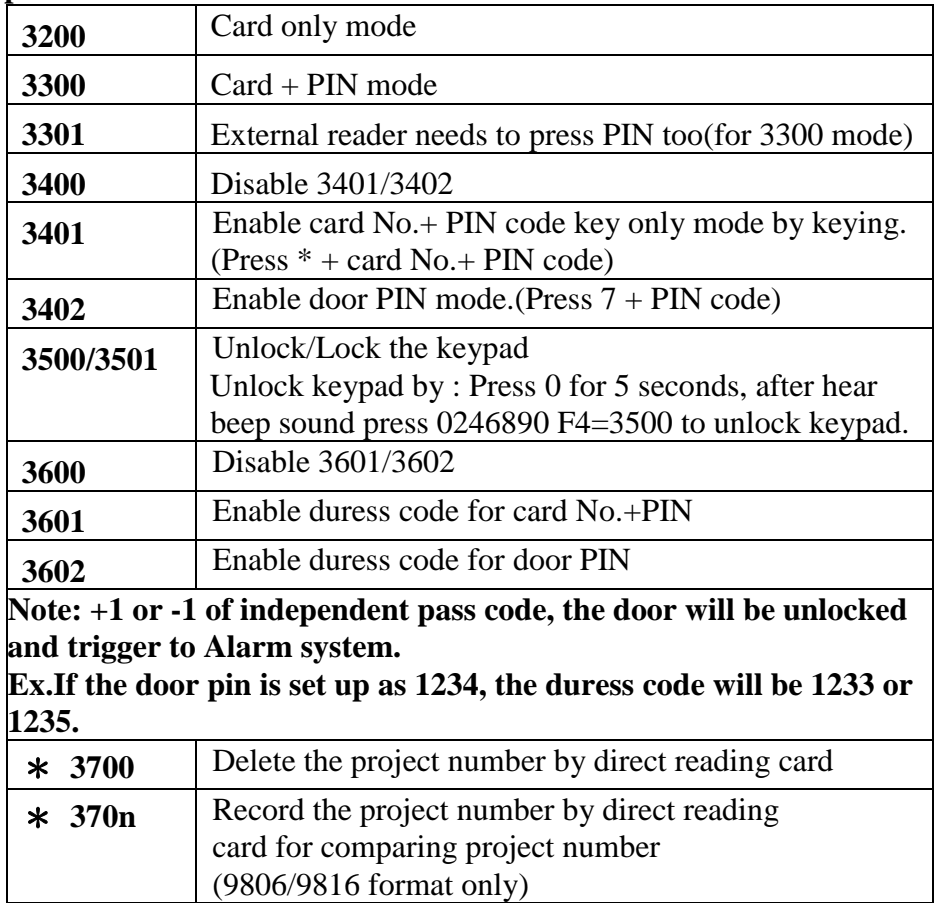

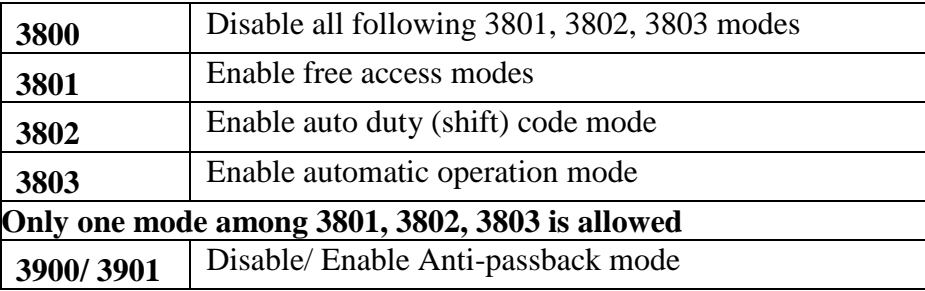

#### **Group 4. DOOR OR MASTER PIN SETTING**

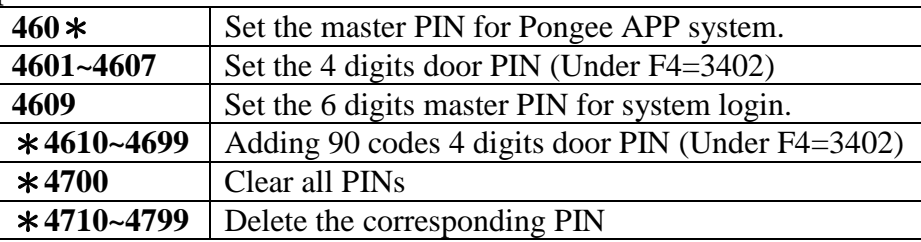

# **Group 5. CARD INQUIRY**

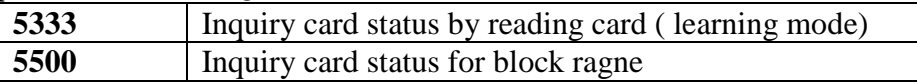

#### **Group 6. TIME ZONES OR FLOORS SETTING MODE/ADDING CARD BY LEARING OR BLOCK RANGE**

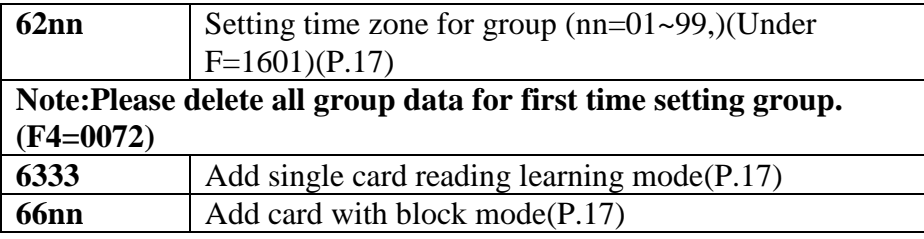

### **Group 7. CARD DELETING**

- **72nn** Delete time zone from group nn(nn=01~99) (P.17)
- **7333** Delete single card with auto learning mode (P.17)
- **77nn** Delete card with block mode(P.17)

# **Group 8. SYSTEM CONFIGURATIONS**

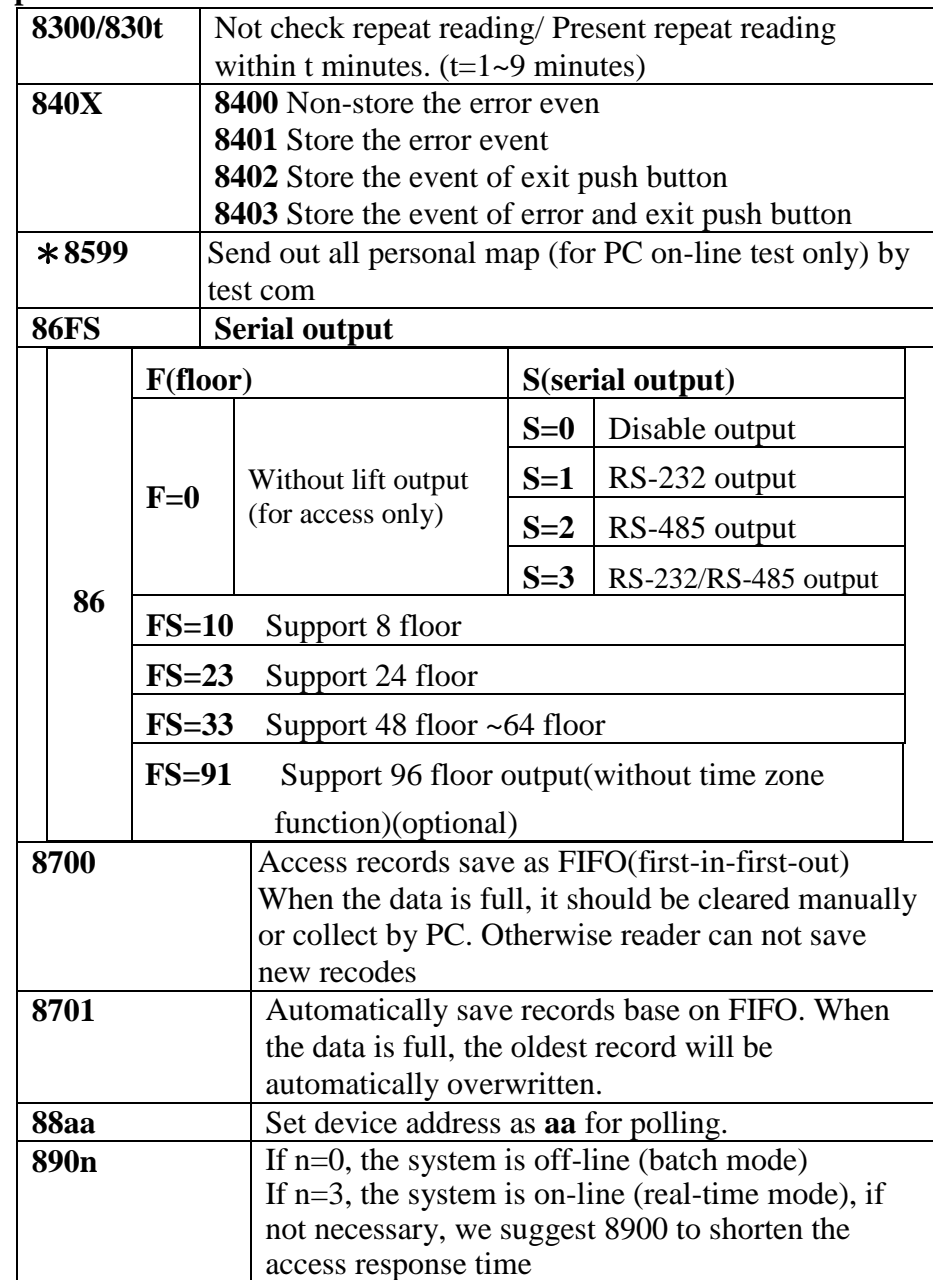

# **Group 9. FACTORY CONFIGURATION**

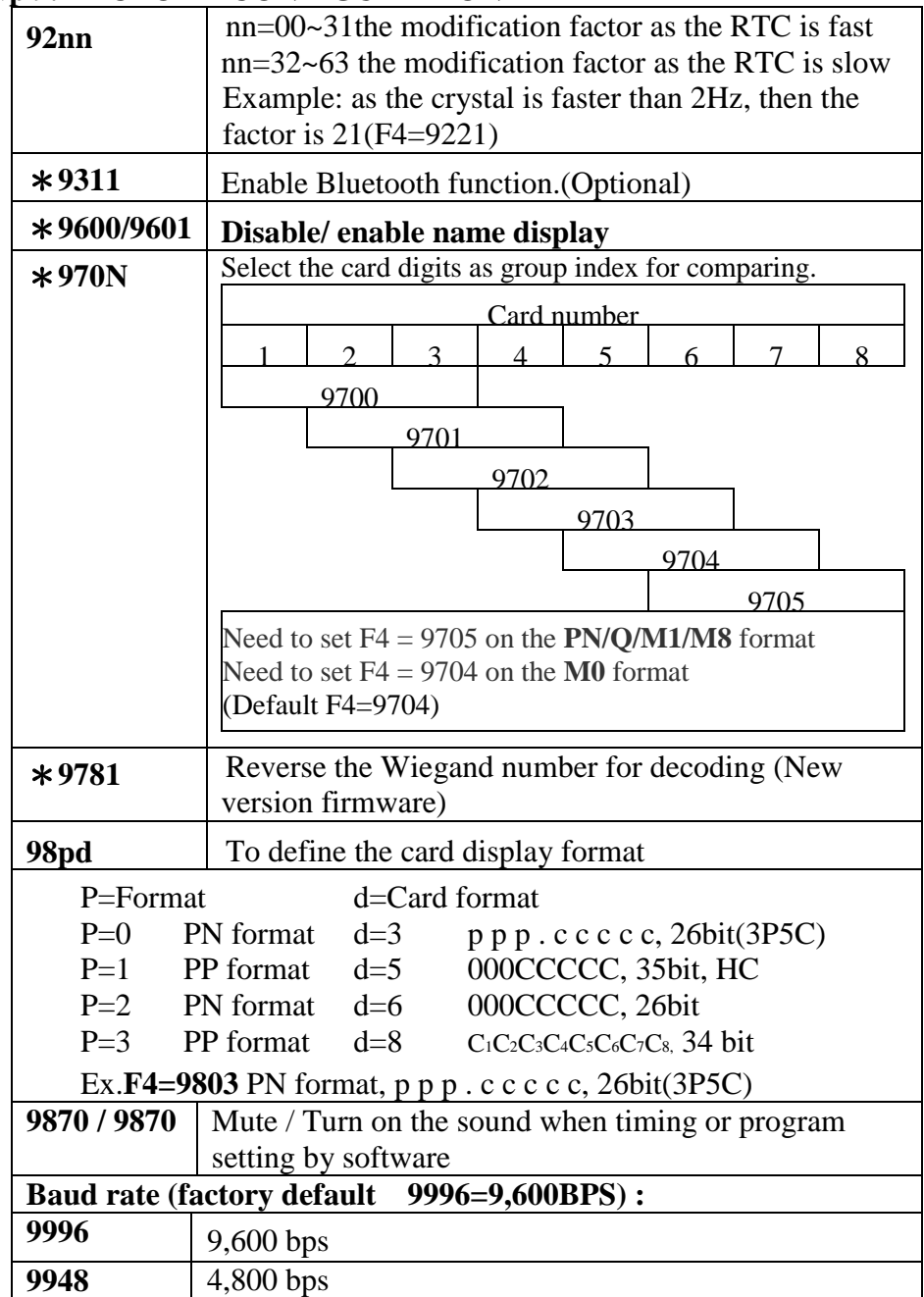

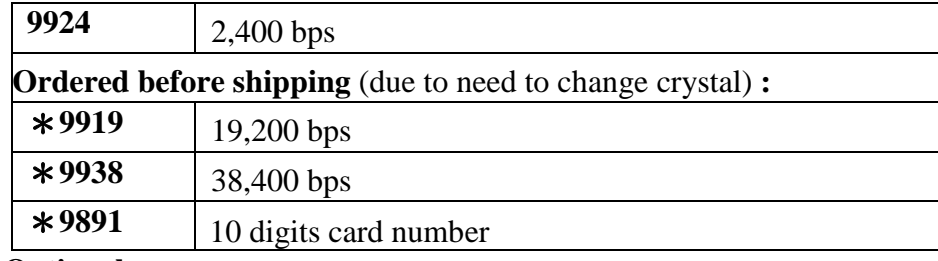

\* **: Optional**

# **Simple and easly trouble shooting**

#### **Questions concerning the card reader**

**#Symptom 01**: The reader can not read card and get access

- A.1—To check whether the proximity card is encoded correctly. Either correct project number or card type. .
- A.2—To check whether the proximity card is legal.
- A.3—To check if the personal ID is enrolled in the reader by function F6 of card adding.
- **#Symptom 02**: The reader can read card but can not get access
	- A.1—To check if the reader is at 3300 mode (card with code),the reader lit green LED at left and you do not key-in the PIN within the keypad waiting time.
	- A.2—To check if the reader is at 830t mode (unauthorized repeat card within t minutes), if yes, you should try to get access after t minutes. If 830t isn't the mode you want, then you may change it to 8300 code.
- **#Symptom 03**: The reader can get access (LED displayed "good" or LCD displayed "--- $O.K. --$ ", but the door was not released.
	- A.1—To check if you correctly wire the electrical lock device with the correct power supply.
	- A.2—If the devices are all correctly wired and the wire is well conducted, then hear if the relay is clicked. If yes, then the relay contacts may be damaged. If not click, then the relay driver in the circuit board may be bad or damaged. Please contact with the distributor for repair or replacement.

#### ◎ **Wrong message on LCD display:**

C.ERR –Illegal card no. A.ERR –Anti-pass back error

Z. ERR –Time zone error P. ERR – Password error

Q. ERR –Project no. error V. ERR –Out of validity date

RPT.ER  $*$ –Unable to read card repeatedly during the set time by parameter code 830t

**#Symptom 04:** The door was released but the duration is very short

- A.1—If the door released period is not so long as you set by 21tt, then please check if the door monitoring mode (1100/1)is set as 1101 mode and the door monitoring sensor doesn't normal closed as the door is held. In such condition, the door release driver will shut off the relay driver once it found the door is opened because the door sensor is left opened. Therefore, please replace the sensor or set the door monitoring mode as  $1100$  (not monitoring) before you replace the sensor.
- A.2—If the door released period is not so long as you set by 21tt, but you have already disabled the door monitoring function by 1100 or although you actuate the door monitoring by code 1101, but the door sensor works normally, then this phoenomena is resulted from the EMI interference from the drivered electrical device usually. If the coil of the door actuator or the external relay doesn't well protected by a reversed polarity free wheeling diode to suppress the interference for DC voltage driver or a surge absorber for AC voltage driver, the voltage transient pulse will let theCPU hold down or run into disorder or automatic reset and therefore shorten the door released time to around one second.

**#Symptom 05:** The counter can't be set by F9 counter setting

A.1—At first, if the address 880n is properly set. If the system address isn't properly set (Can be checked by "0" key) or is disturbed, then the reader won't store the event counter.

## **Questions concerning the card reader and its on-lined controller**

(Any brand of PC or other dedicate controller)

**#Symptom 01:** The Personal Computer can not collect the data string from the reader(s) by standard software package.

A.1—At first, for on-lined application, the installer should ultilize the terminal simulation software package such as TELEX,BITCOM etc. to test whether the wiring between the PC (and the Multi-channel controller PCP-832-xx or the RS-422/RS-232C converter or other 3rd partners interfacing devices for networking)

and the readers are well connected and the communication parameters are selected correctly. At the same time, each reader should be set the correct parameters, unique reader address for each reader at the same wire cable for address mode by 88nn, 890n or 8900 for batch type or 890t for real time type…, etc. The reader address can definitely not be set the same for any two readers.The installer should be able to judge whether the wiring is correct and solid reliable by viewing the terminal response from each reader.

- A.2—If the supported PC standard software package for polling mode and through the multi-channel controller PCP-832-xx can set the system time and date, but cannot collect the stored or immediate data, then please check if the Data Terminal Ready (PIN G) is correctly connected with PIN 4 (Non-inverted Data Terminal Ready). At polling mode, if the real time data is ready or the buffer is not empty, then the PIN G should be at low voltage level less than 2.5 VDC. If at above condition but the voltage level is higher than 2.5 VDC at any side, please check if the wiring is correct.
- **#Symptom 02:** The Personal Computer can not collect the data string through the linking driver in Clipper
	- A.1—Please check if the parameters of on-line (Such as 88aa and 890t of F4) are well programmed.
	- A.2—Please check if the reader is connected at COMM1.
	- A.3—Please check if EMM386.EXE in file of CONFIG.SYS is remarked and whether FILE/BUFFERS is opened as stipulated as rem device=C:\windows\EMM386 I=e000-efff noems
	- A.4—Check whether the delay time in software is matched with executing time in the reader. Please adjust the delay time. (It's better to turn off the TURBO function).
	- A.5—Please check whether TSR subroutine such as for MOUSE driving, FAX modem or Virus detecting program is standing in the memory. Please get rid of them if they exist in the memory.

**Appendix**

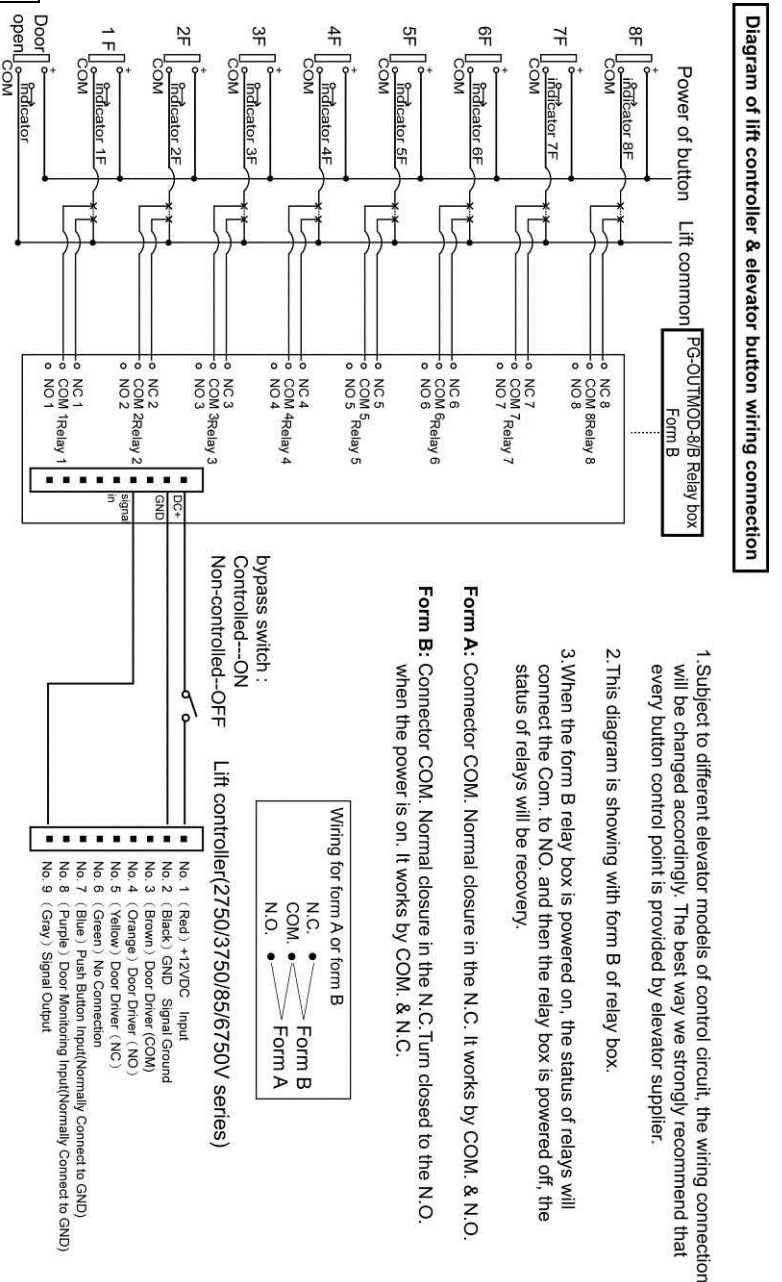